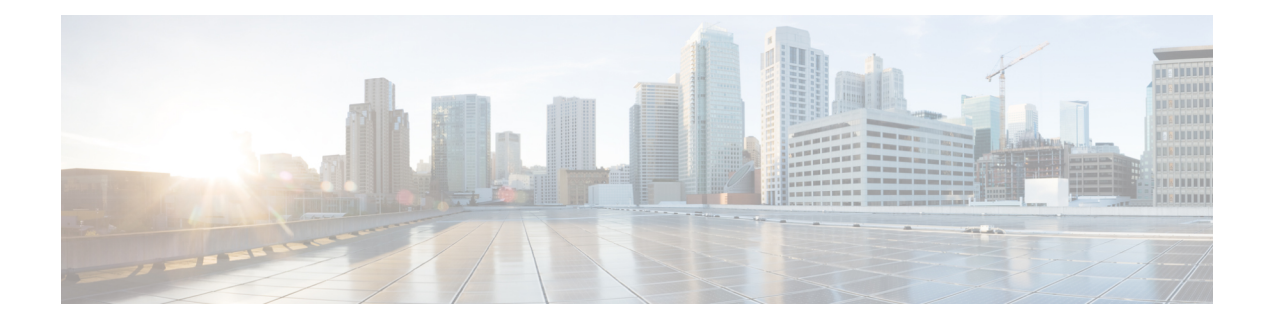

## **GMPLS UNI Commands**

This module describes the commands used to configure UNI-C configuration for a GMPLS tunnel.

For detailed information about MPLS concepts, configuration tasks, and examples, see *MPLS Configuration Guide for Cisco NCS 5500 Series Routers*.

For Release 7.3.1, the GMPLS UNI feature is only available for the NCS 5500 Series platform. It is not available for the NCS 540 Series, and NCS 560 Series platforms. **Note**

- [announce](#page-2-0) srlgs, on page 3
- [attribute-set](#page-3-0) xro, on page 4
- controller dwdm [\(GMPLS\),](#page-4-0) on page 5
- [destination](#page-6-0) ipv4 unicast, on page 7
- [dynamic,](#page-7-0) on page 8
- encoding-type [\(GMPLS-UNI\)](#page-8-0) , on page 9
- [encoding-type](#page-9-0) (LMP), on page 10
- exclude [\(MPLS-TE\),](#page-10-0) on page 11
- gmpls [optical-uni,](#page-12-0) on page 13
- [g-pid,](#page-13-0) on page 14
- hello [\(GMPLS-UNI\),](#page-14-0) on page 15
- ipcc routed [\(LMP\)](#page-16-0), on page 17
- link-id ipv4 [unicast](#page-17-0) (LMP) , on page 18
- lmp, on [page](#page-18-0) 19
- logging events lsp-status state [\(GMPLS\)](#page-19-0) , on page 20
- mpls traffic-eng [optical-uni](#page-20-0) reoptimize tunnel-id, on page 21
- mtu [\(GMPLS-UNI\),](#page-21-0) on page 22
- [neighbor](#page-22-0) (LMP), on page 23
- neighbor interface-id [unnumbered](#page-23-0) , on page 24
- [neighbor](#page-24-0) link-id ipv4 unicast , on page 25
- [path-option](#page-25-0) (GMPLS), on page 26
- [record-route](#page-27-0) (GMPLS), on page 28
- [router-id](#page-28-0) ipv4 unicast, on page 29
- show mpls traffic-eng [link-management](#page-29-0) optical-uni , on page 30
- [signalled-name](#page-32-0) (GMPLS), on page 33
- signalling refresh [out-of-band](#page-33-0) interval , on page 34
- signalling refresh [out-of-band](#page-34-0) missed , on page 35
- switching-type [\(GMPLS-UNI\)](#page-35-0) , on page 36
- [switching-type](#page-36-0) (LMP), on page 37
- tunnel-id [\(GMPLS\),](#page-37-0) on page 38
- [tunnel-properties,](#page-38-0) on page 39

Ш

#### <span id="page-2-0"></span>**announce srlgs**

To announce all SRLGs discovered through GMPLS signaling to RSI (Router Space Infrastructure), use the announce srlgs command in MPLS-TE GMPLS UNI controller mode. To disable announcing SRLGs to RSI, use the **no** form of this command.

**announce srlgs**

**Syntax Description** This command has no arguments or keywords.

**Command Default** None

**Command Modes** MPLS-TE GMPLS UNI controller configuration

**Command History Release Modification** Release This command was introduced.

7.3.1

The following example shows how to configure SRLG announcement:

```
RP/0/RP0/CPU0:router# configure
RP/0/RP0/CPU0:router(config)# mpls traffic-eng
RP/0/RP0/CPU0:router(config-mpls-te)# gmpls optical-uni
RP/0/RP0/CPU0:router(config-te-gmpls-uni)# controller dwdm 0/1/0/1
RP/0/RP0/CPU0:router(config-te-gmpls-cntl)# announce srlgs
```
## <span id="page-3-0"></span>**attribute-set xro**

To specify an attribute set for LSPdiversity for GMPLS UNI, use the **attribute-set xro** command in MPLS-TE configuration mode. To remove the settings, use the **no** form of this command.

**attribute-set xro** *attribute-set*

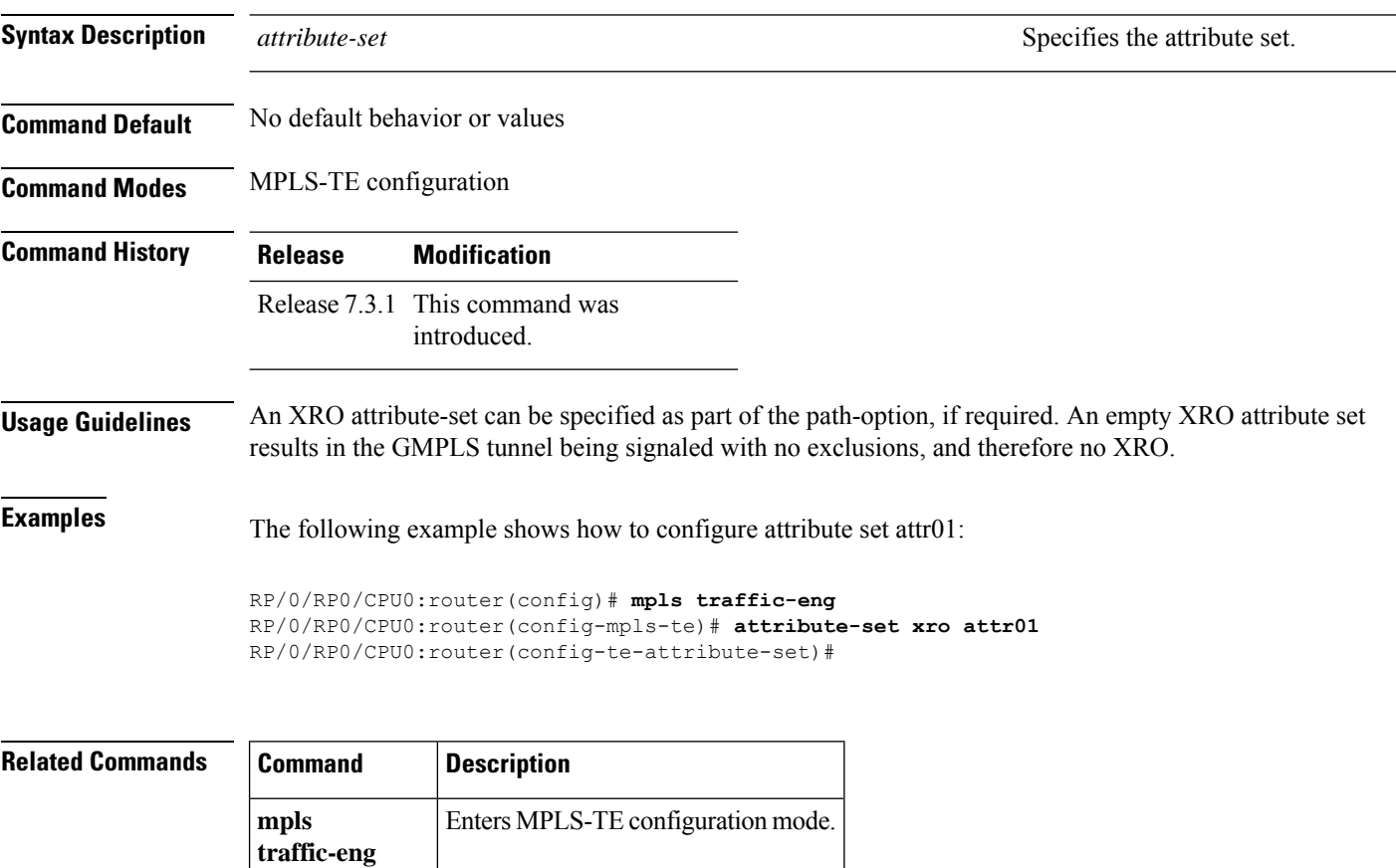

### <span id="page-4-0"></span>**controller dwdm (GMPLS)**

To specify a controller for GMPLS UNI and enter configuration commandsfor the controller, use the **controller dwdm** command in the appropriate mode. To return to the default behavior, use the**no** form of this command.

**controller dwdm** *controller*

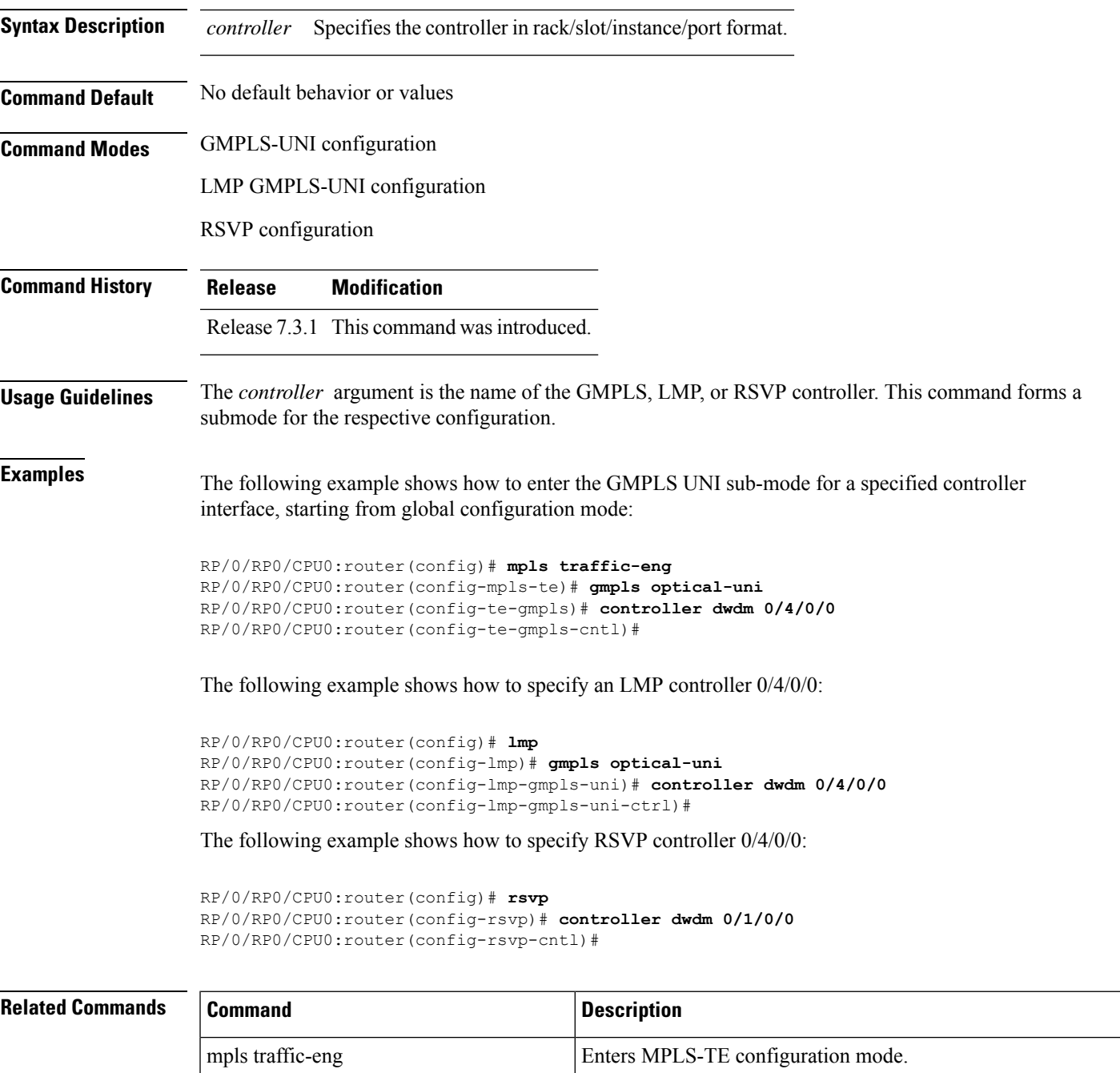

I

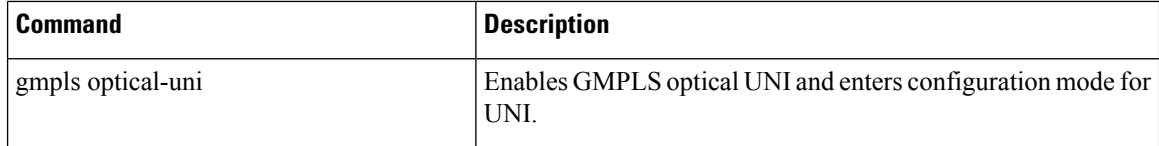

٦

# <span id="page-6-0"></span>**destination ipv4 unicast**

To specify the destination of a GMPLS UNI tunnel, use the**destinationipv4unicast** command in GMPLS-UNI controller tunnel-properties configuration sub-mode.

**destination ipv4 unicast** *address*

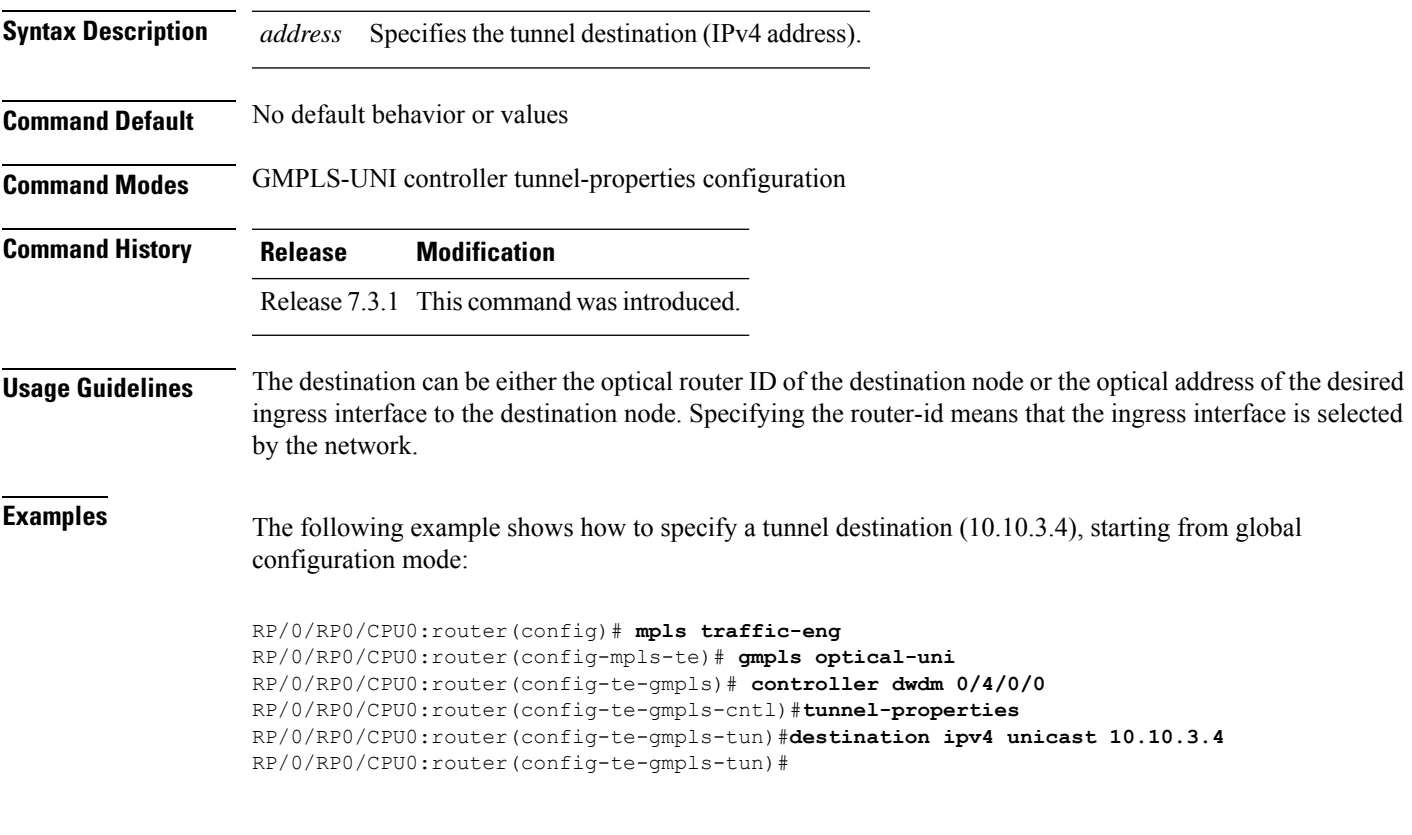

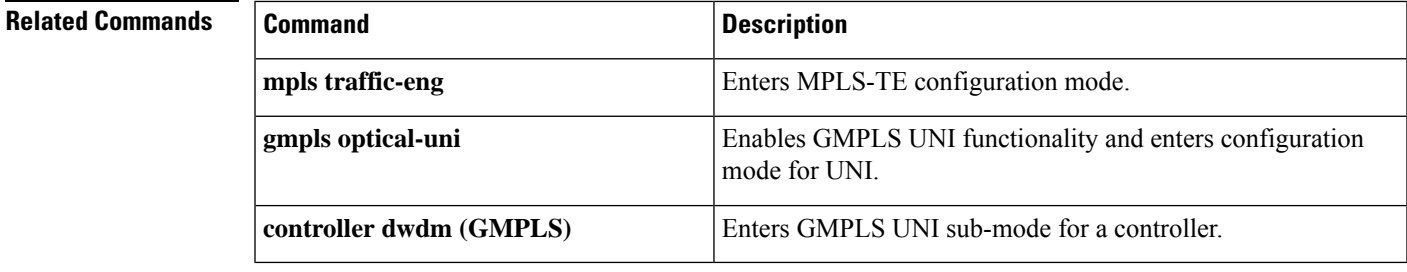

## <span id="page-7-0"></span>**dynamic**

To enable the Dynamic LMP function on a UNI-C router, use the **dynamic** command in the LMP GMPLS-UNI neighbor configuration sub mode. To return to the default behavior, use the **no** form of this command.

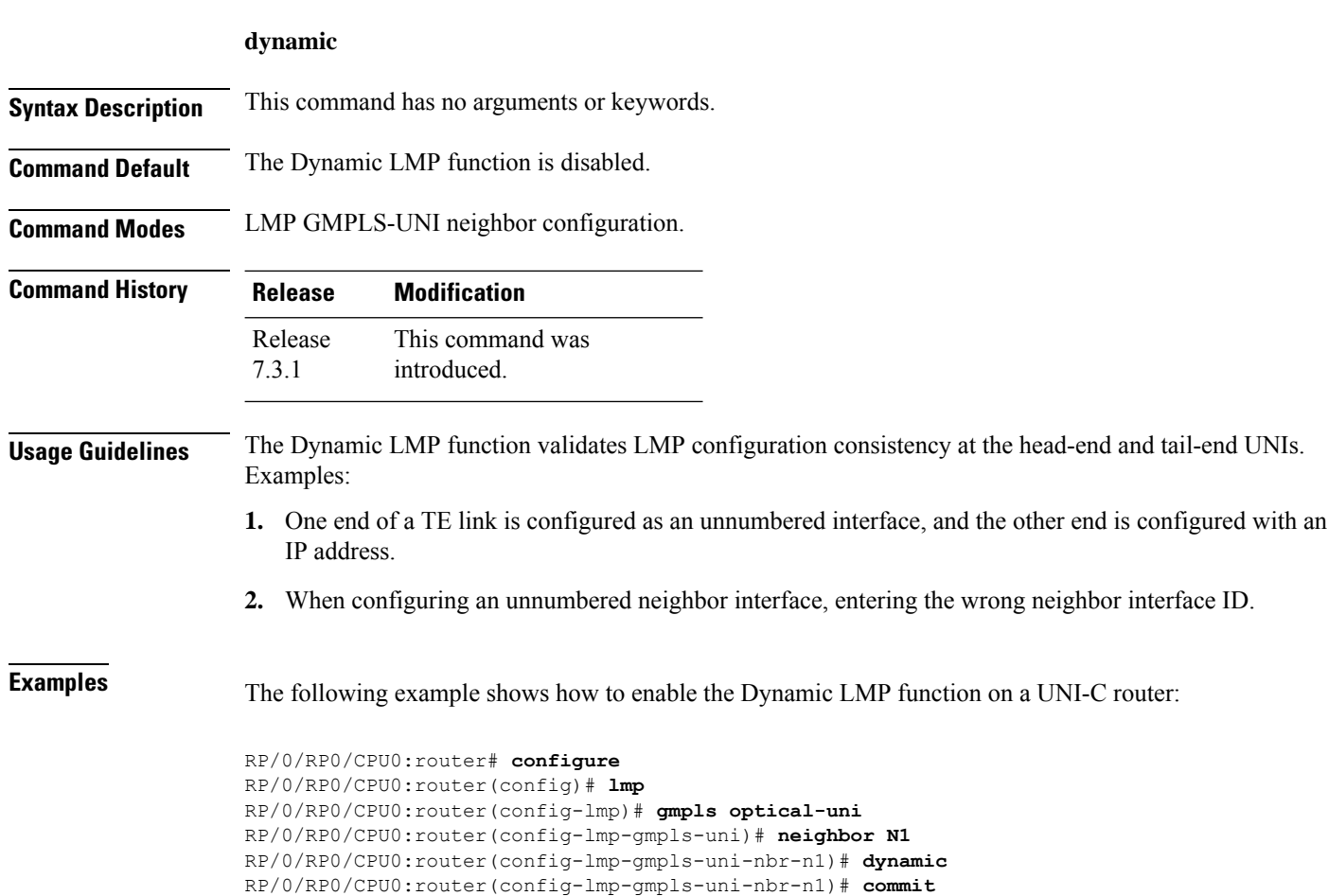

Tue Jul 9 09:22:31.558 UTC

#### **Related Comm**

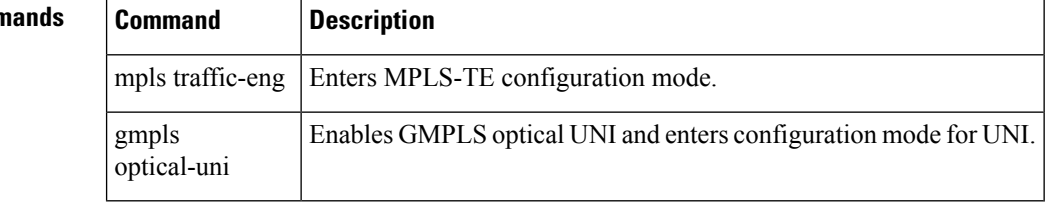

## <span id="page-8-0"></span>**encoding-type (GMPLS-UNI)**

To assign the LSP encoding type for the GMPLS-UNI tunnel, use the **encoding-type** command in the GMPLS-UNI controller tunnel-properties configuration sub-mode. To return to the default behavior, use the **no** form of this command.

**encoding-type** *type*

optical-uni

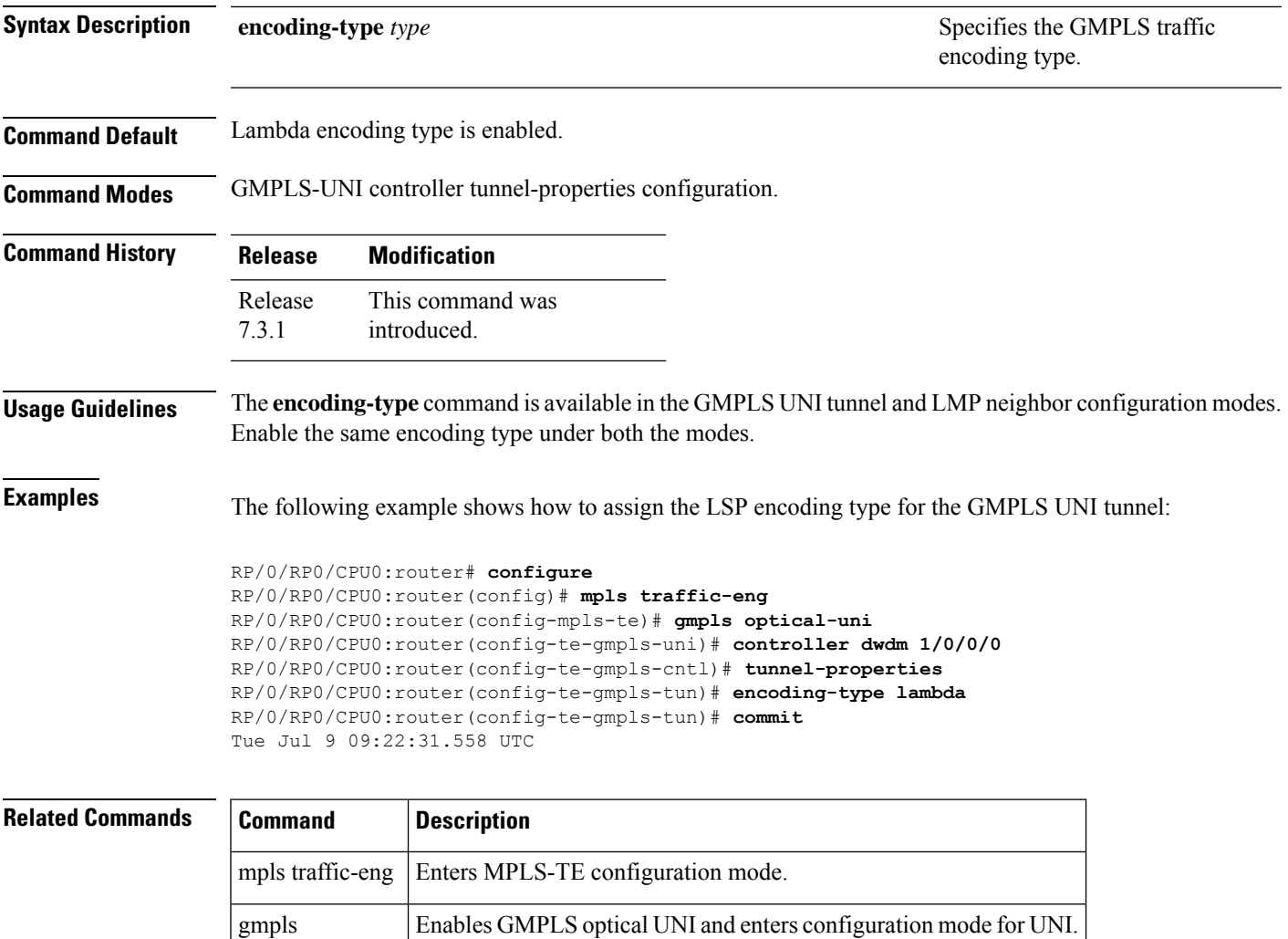

## <span id="page-9-0"></span>**encoding-type (LMP)**

To assign the LSP encoding type for LMP neighbor configuration, use the **encoding-type** command in the LMP controller neighbor configuration mode. To return to the default behavior, use the **no** form of this command.

**encoding-type** *type*

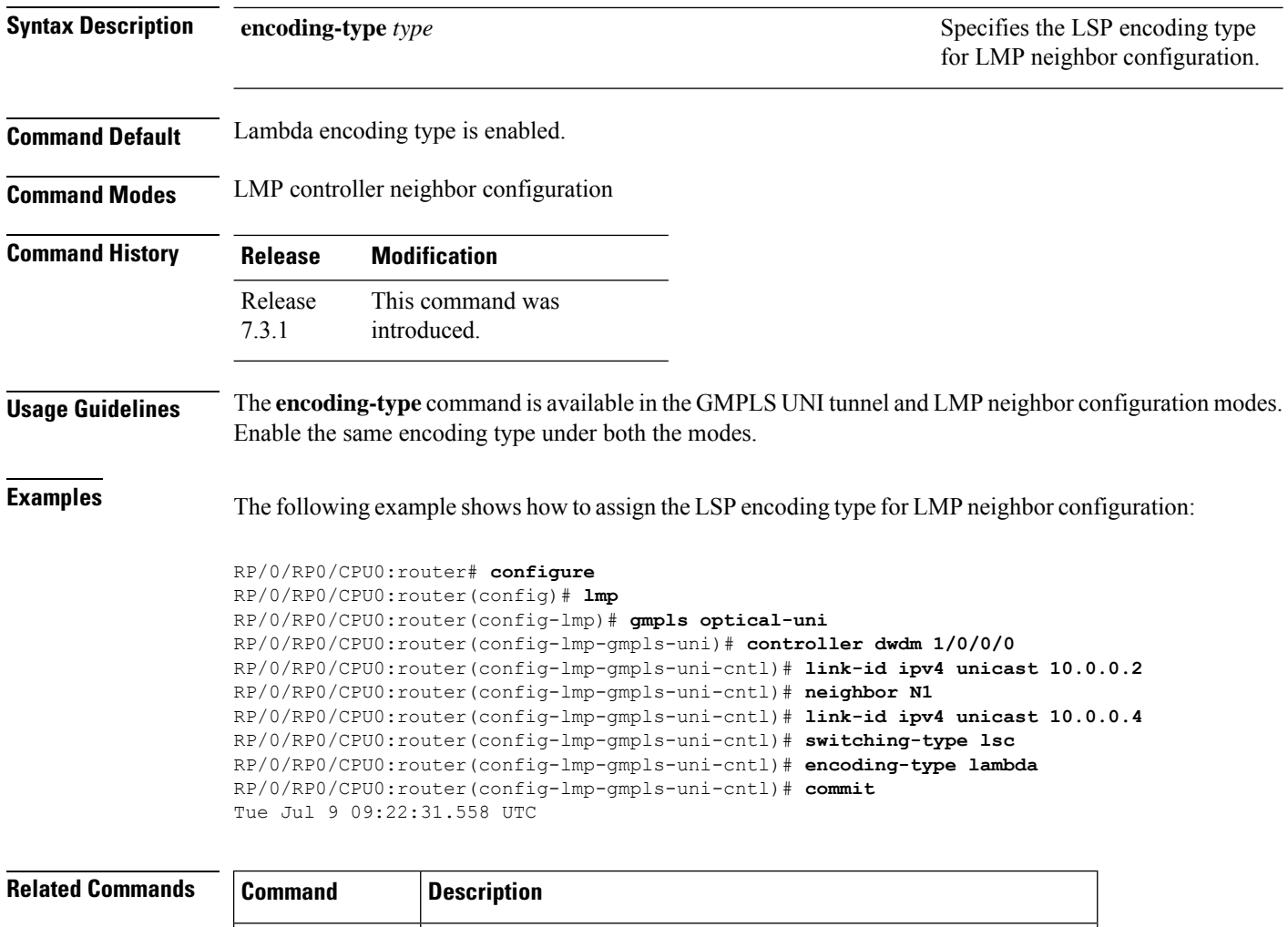

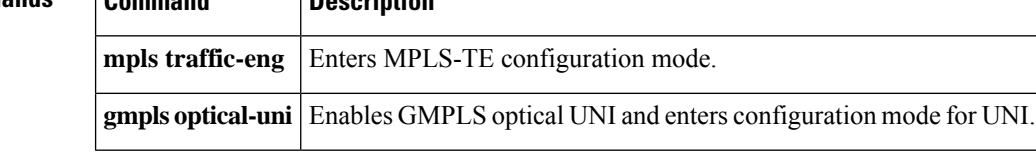

### <span id="page-10-0"></span>**exclude (MPLS-TE)**

To specify exclusions for an attribute set for LSP diversity for MPLS-TE, use the **exclude** command in MPLS-TE attribute set configuration mode. To remove exclusions, use the **no** form of this command.

**exclude** { **best-effort** | **strict** } **lsp source** *address* **destination** *address* **tunnel-id** *ID* **extended-tunnel-id** *ID* [ **lsp-id** *ID* ]

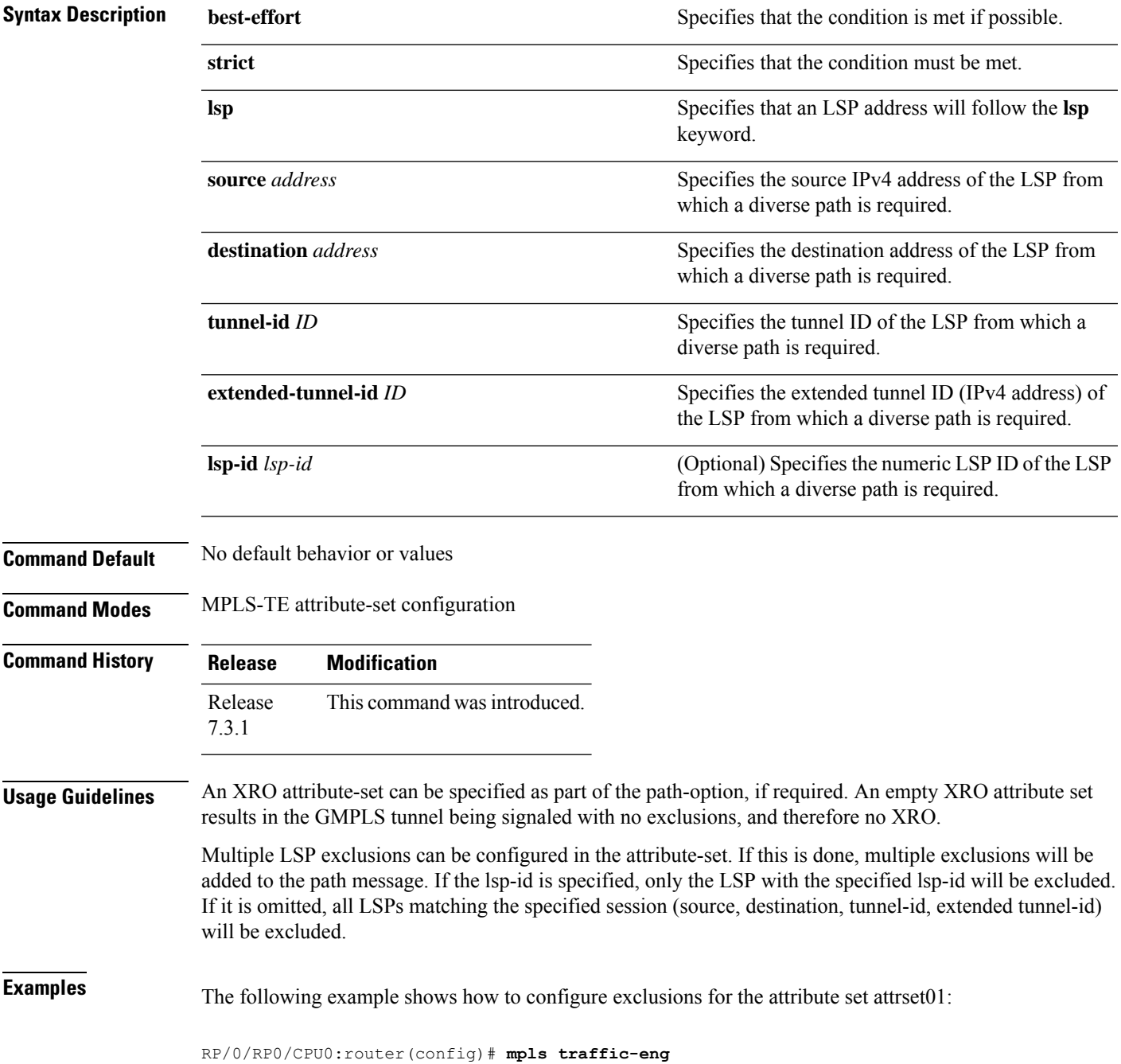

RP/0/RP0/CPU0:router(config-mpls-te)# **attribute-set xro attrset01** RP/0/RP0/CPU0:router(config-te-attribute-set)# **exclude best-effort lsp source 10.10.1.2 destination 10.20.4.4 tunnel-id 17 extended-tunnel-id 10.10.1.2 lsp-id 17** RP/0/RP0/CPU0:router(config-te-attribute-set)#

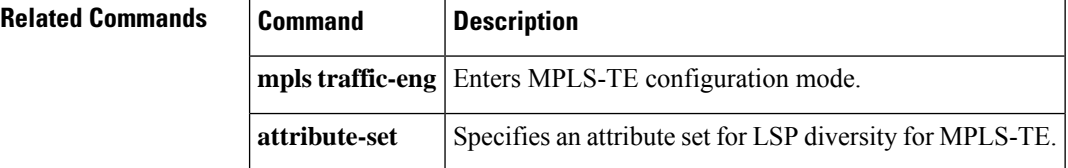

#### <span id="page-12-0"></span>**gmpls optical-uni**

To enable GMPLS UNI feature, use the **gmpls optical-uni** command in the appropriate mode. To return to the default behavior, use the **no** form of this command.

#### **gmpls optical-uni**

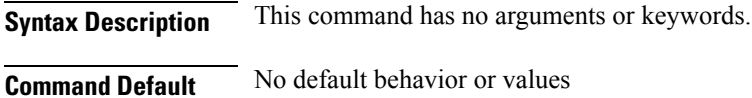

**Command Modes** MPLS-TE configuration

LMP configuration

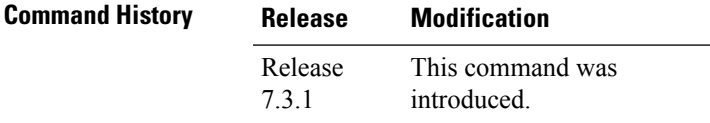

#### **Usage Guidelines** The LMP submode enables GMPLS-UNI LMP functionality and acts as a container for other GMPLS-UNI LMP configuration commands.

**Examples** The following example shows how to enable GMPLS-UNI, starting from global configuration mode:

RP/0/RP0/CPU0:router(config)# **mpls traffic-eng** RP/0/RP0/CPU0:router(config-mpls-te)# **gmpls optical-uni** RP/0/RP0/CPU0:router(config-te-gmpls)#

The following example shows how to enable GMPLS UNI and enter LMP configuration mode:

RP/0/RP0/CPU0:router(config)# **lmp** RP/0/RP0/CPU0:router(config-lmp)# **gmpls optical-uni** RP/0/RP0/CPU0:router(config-lmp-gmpls)#

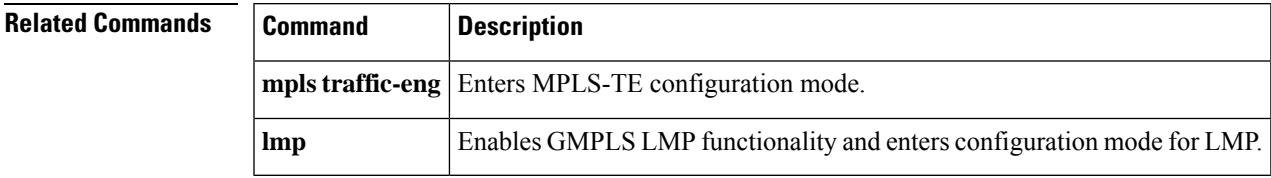

## <span id="page-13-0"></span>**g-pid**

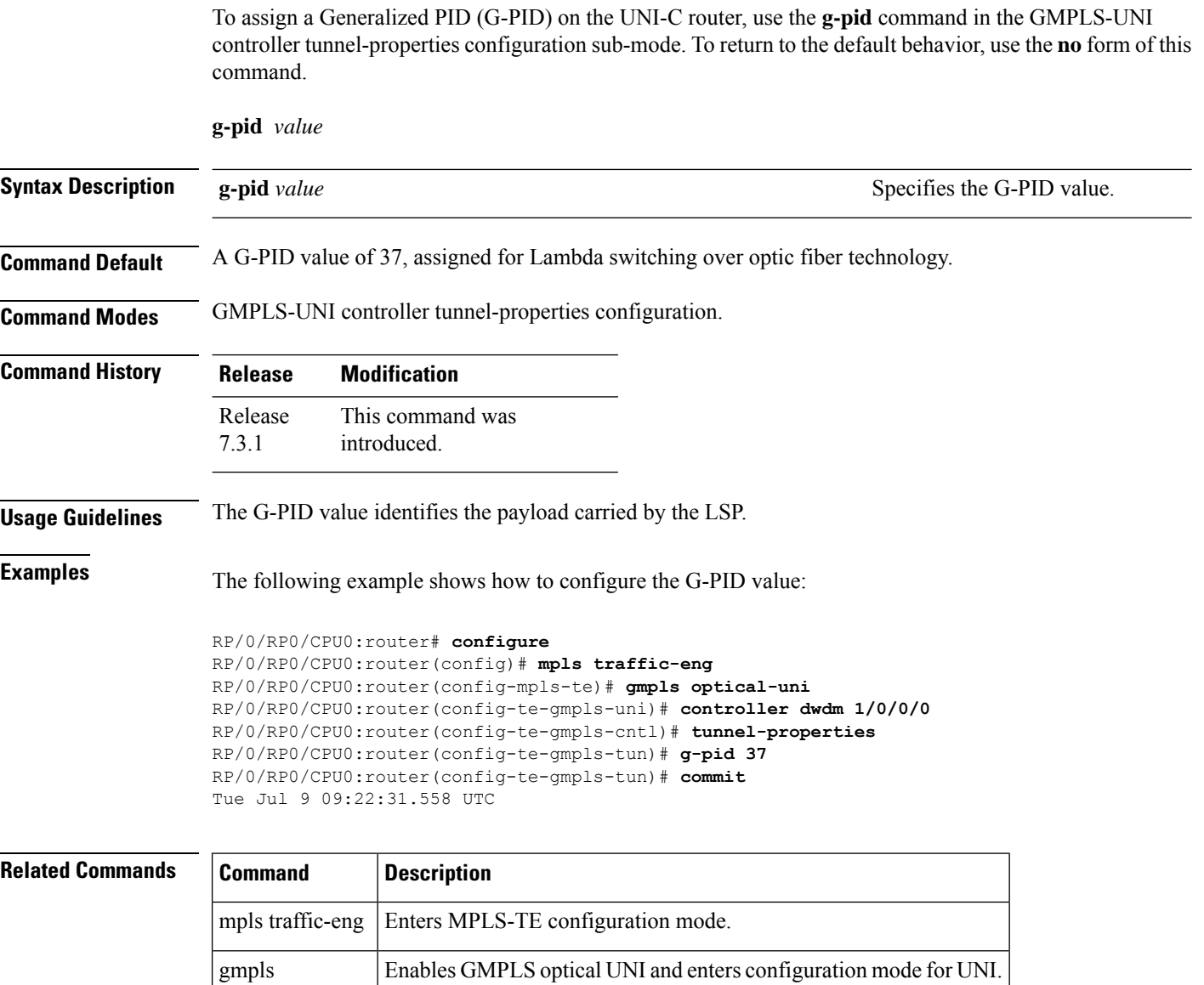

optical-uni

### <span id="page-14-0"></span>**hello (GMPLS-UNI)**

To configure LMP hello message and hello expiry message intervals, use the **hello** command in the LMP GMPLS-UNI neighbor configuration sub mode. To return to the default behavior, use the **no** form of this command.

**hello** *interval expiry-interval*

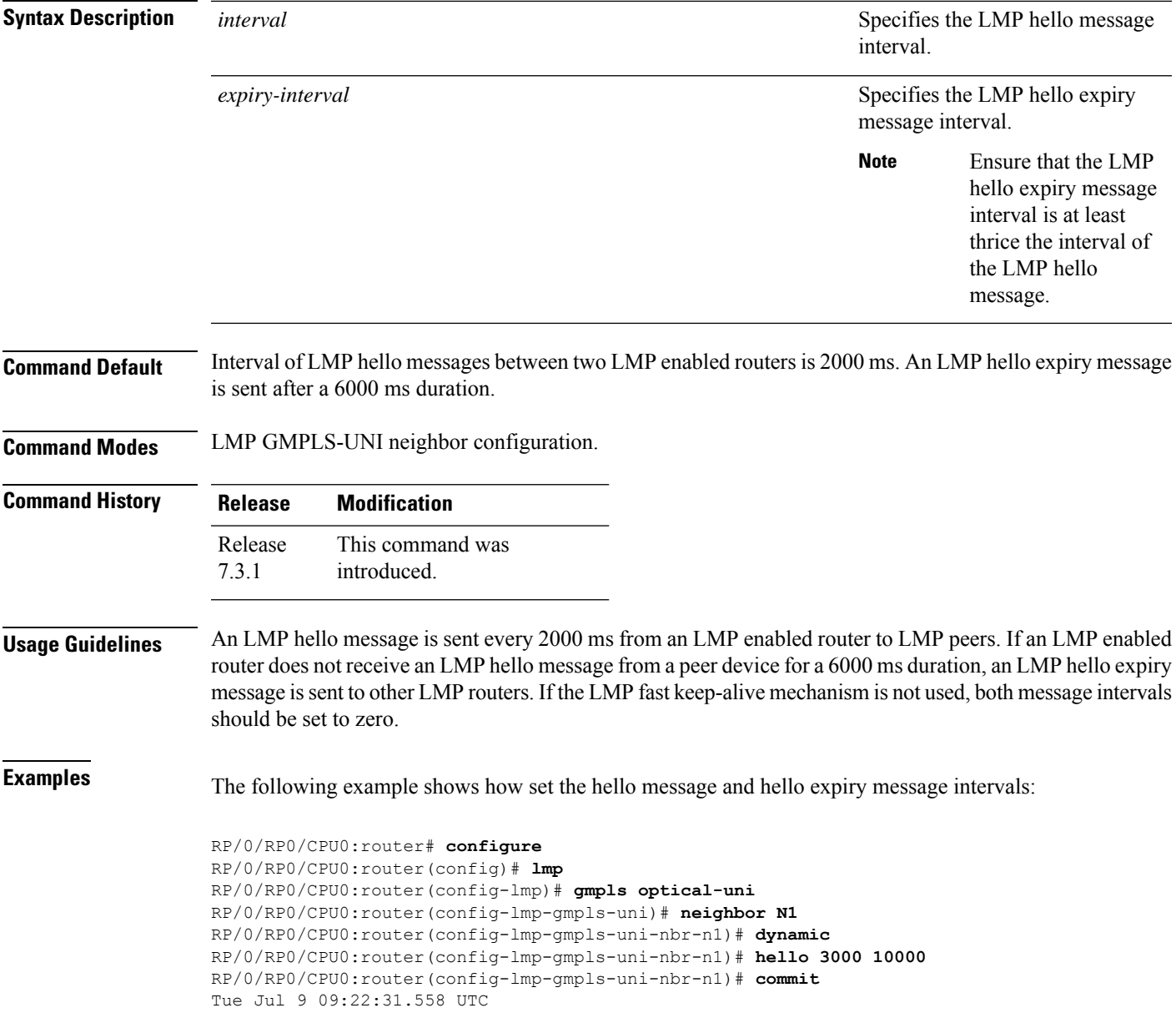

I

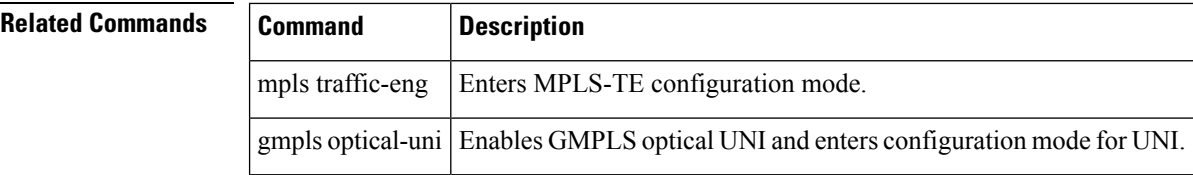

٦

#### <span id="page-16-0"></span>**ipcc routed (LMP)**

To specify the Link Management Protocol neighbor IPCC configuration for GMPLS UNI, use the **ipcc routed** command in the neighbor sub-mode for LMP GMPLS-UNI controller configuration mode. To return to the default behavior, use the **no** form of this command.

#### **ipcc routed**

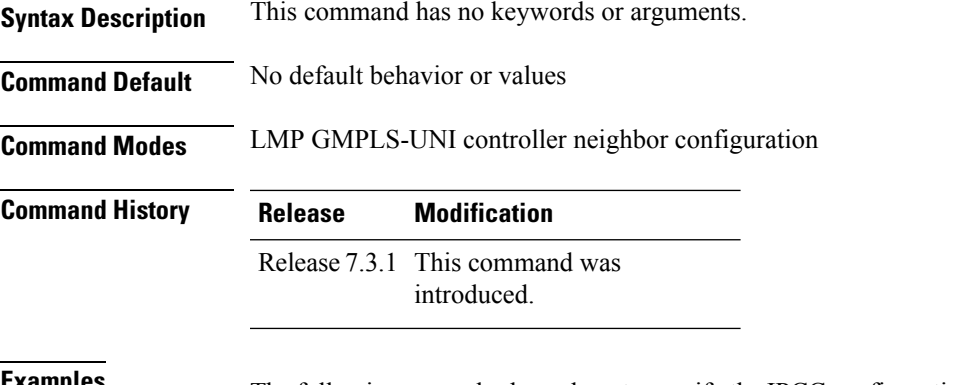

**Examples** The following example shows how to specify the IPCC configuration for the GMPLS-UNI controller 0/0/0/3, neighbor UN02:

```
RP/0/RP0/CPU0:router(config)# lmp
RP/0/RP0/CPU0:router(config-lmp)# gmpls optical-uni
RP/0/RP0/CPU0:router(config-lmp-gmpls-uni)# neighbor UN02
RP/0/RP0/CPU0:router(config-lmp-gmpls-uni-nbr-UN02)# ipcc routed
RP/0/RP0/CPU0:router(config-lmp-gmpls-uni-nbr-UN02)#
```
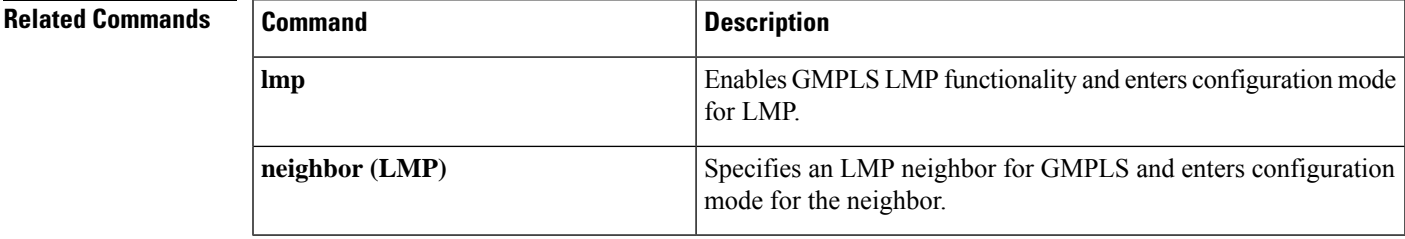

## <span id="page-17-0"></span>**link-id ipv4 unicast (LMP)**

To specify the optical interface address for an LMP link for a GMPLS UNI controller, use the **link-id ipv4 unicast** command in GMPLS-UNI controller configuration mode. To return to the default behavior, use the **no** form of this command.

Specifies the LMP controller for GMPLS UNI and enters

configuration mode for the controller.

**link-id ipv4 unicast** *address*

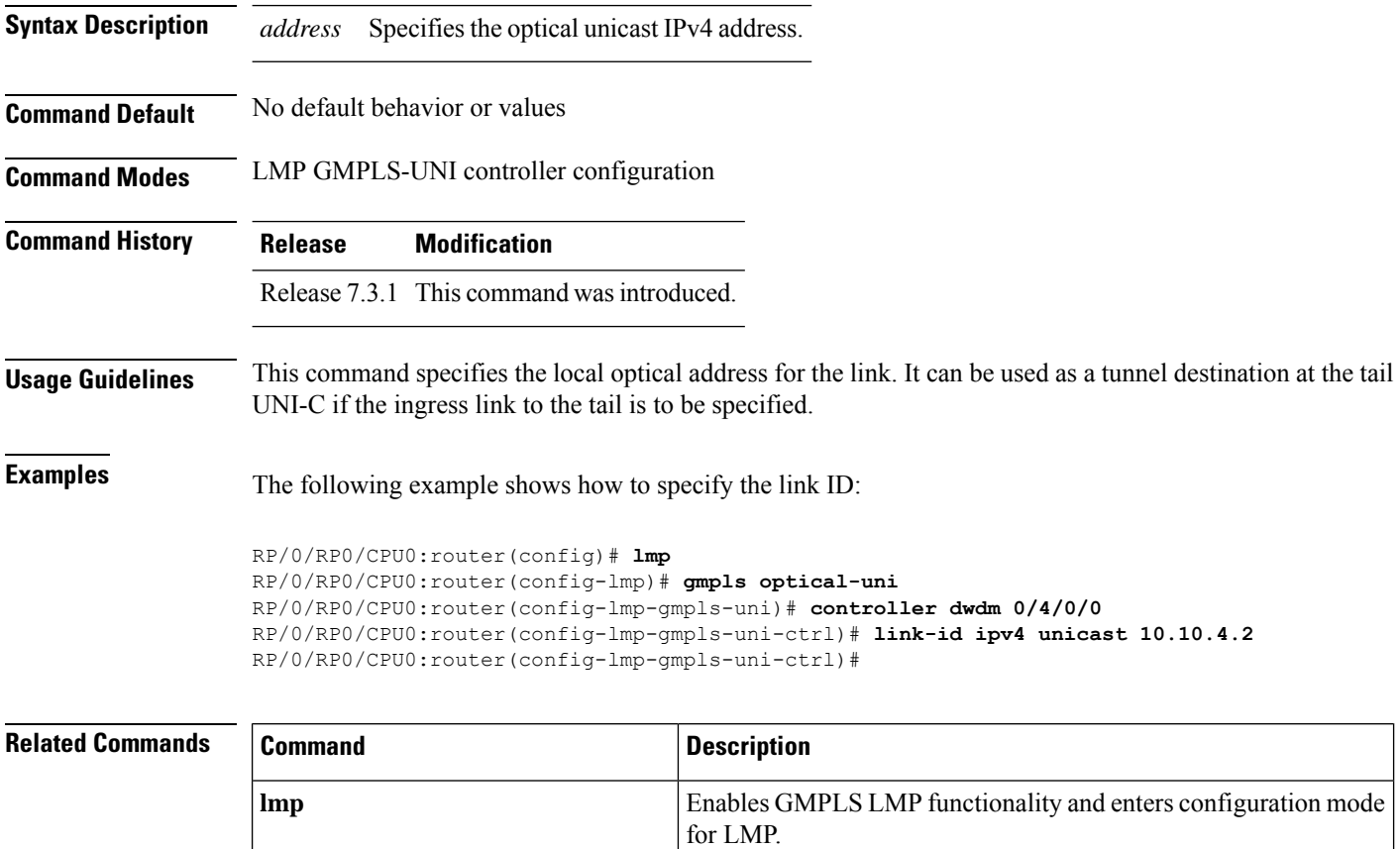

**controller (LMP)**

### <span id="page-18-0"></span>**lmp**

To enable functionality for GMPLS UNI LMP and enter LMP configuration commands, use the **lmp** command in XR Config mode. To return to the default behavior, use the **no** form of this command.

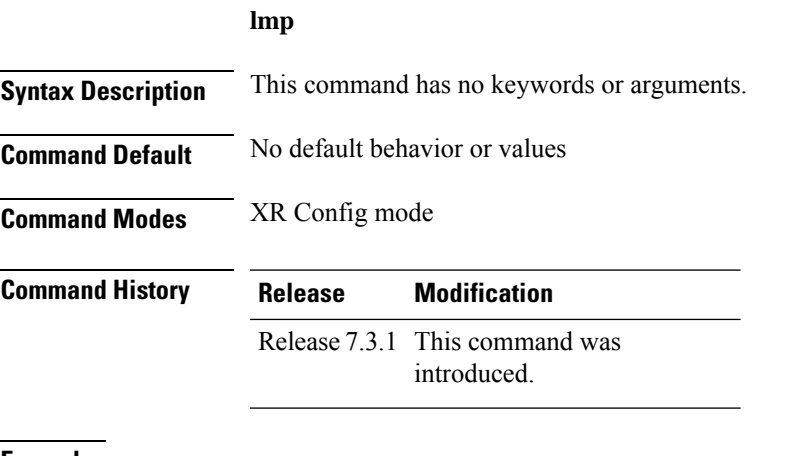

**Examples** The following example shows how to enable LMP functionality and enter the sub-mode for LMP configuration commands:

> RP/0/RP0/CPU0:router(config)# **lmp** RP/0/RP0/CPU0:router(config-lmp)#

## <span id="page-19-0"></span>**logging events lsp-status state (GMPLS)**

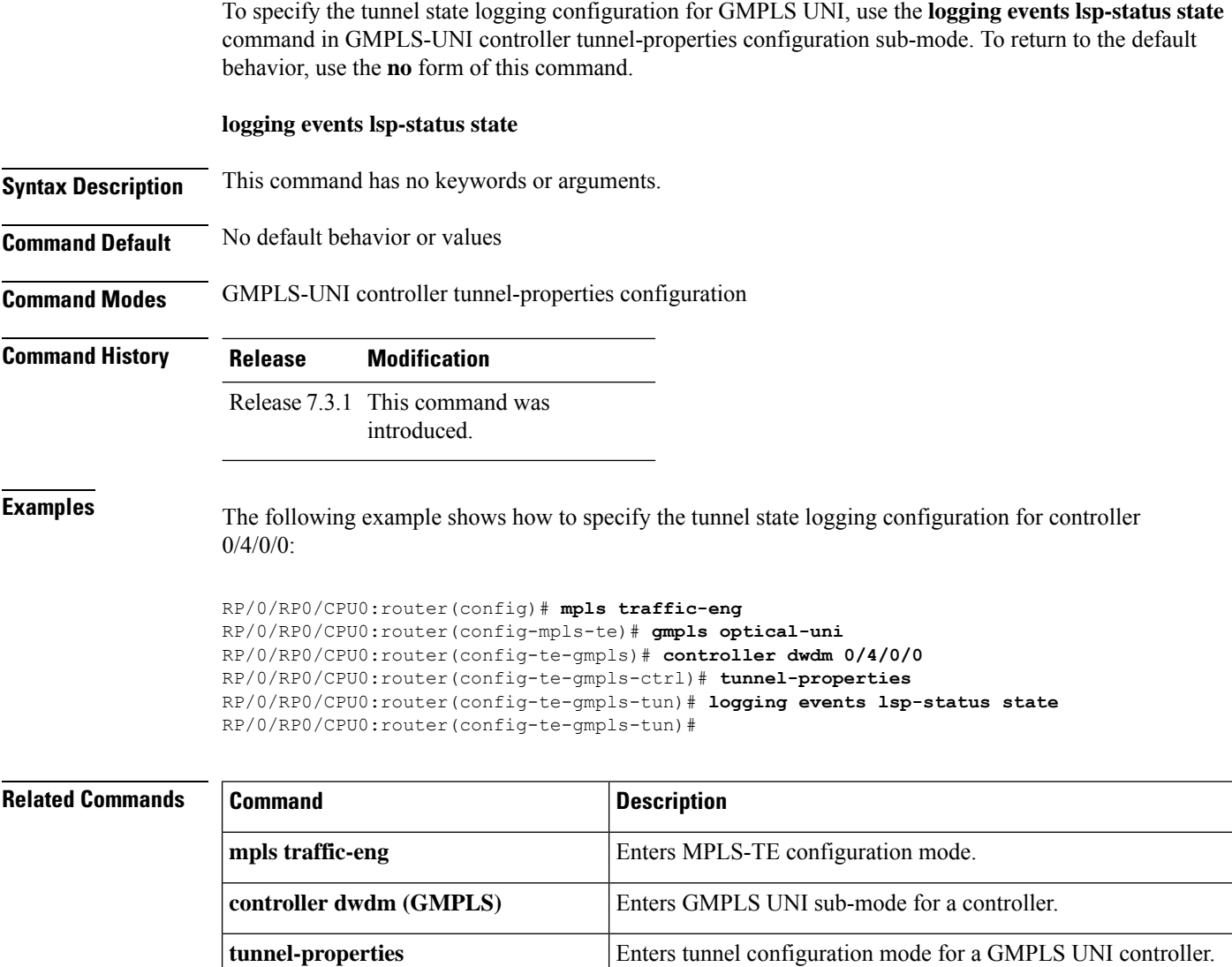

## <span id="page-20-0"></span>**mpls traffic-eng optical-uni reoptimize tunnel-id**

To manually trigger the reoptimization of a GMPLS UNI tunnel, use the **mpls traffic-eng optical-uni reoptimize tunnel-id** command in XR Config mode.

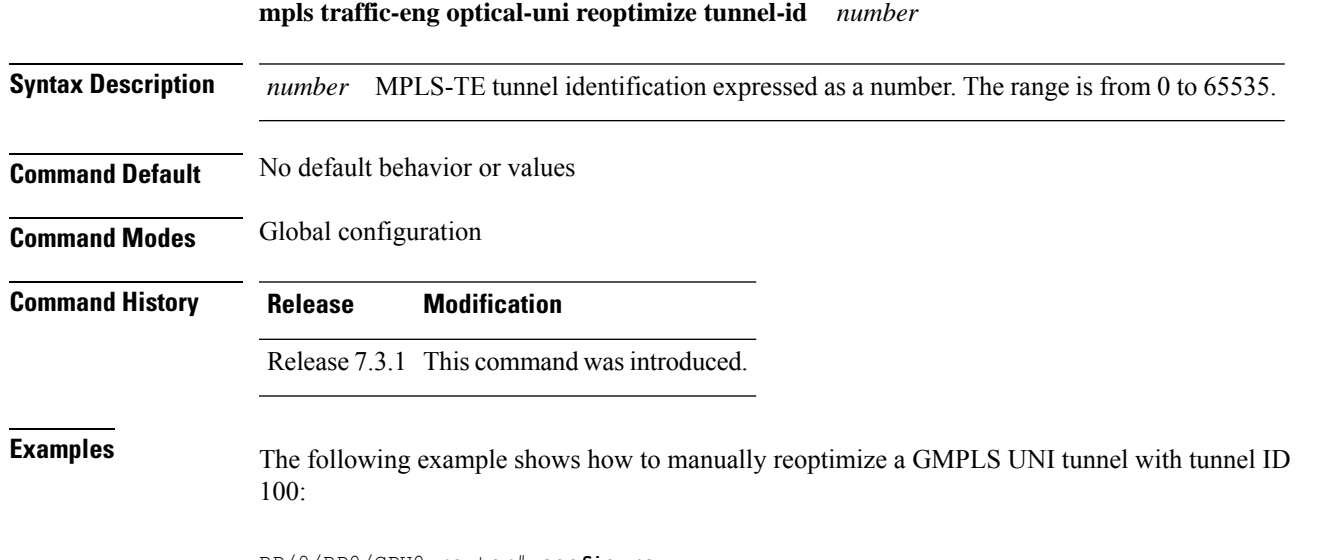

RP/0/RP0/CPU0:router# **configure** RP/0/RP0/CPU0:router(config)# **mpls traffic-eng optical-uni reoptimize tunnel-id 100**

#### <span id="page-21-0"></span>**mtu (GMPLS-UNI)**

To configure the maximum traffic limit (MTU) value on a GMPLS UNI controller interface, use the **mtu** command in GMPLS-UNI configuration sub-mode. To return to the default behavior, use the **no** form of this command.

**mtu** *value*

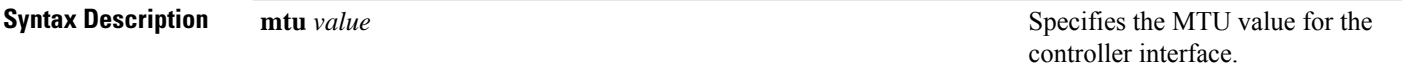

**Command Default** An MTU of 9212 bytes is configured on a GMPLS UNI controller interface.

**Command Modes** GMPLS-UNI configuration

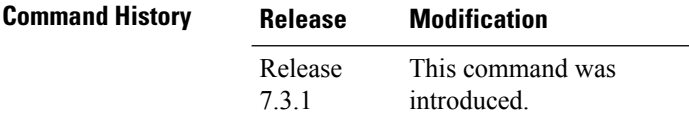

**Examples** The following example shows how to configure the MTU value on a GMPLS UNI controller interface:

```
RP/0/RP0/CPU0:router# configure
RP/0/RP0/CPU0:router(config)# mpls traffic-eng
RP/0/RP0/CPU0:router(config-mpls-te)# gmpls optical-uni
RP/0/RP0/CPU0:router(config-te-gmpls-uni)# controller dwdm 1/0/0/0
RP/0/RP0/CPU0:router(config-te-gmpls-cntl)# mtu 9000
RP/0/RP0/CPU0:router(config-te-gmpls-cntl)# commit
Tue Jul 9 09:22:31.558 UTC
```
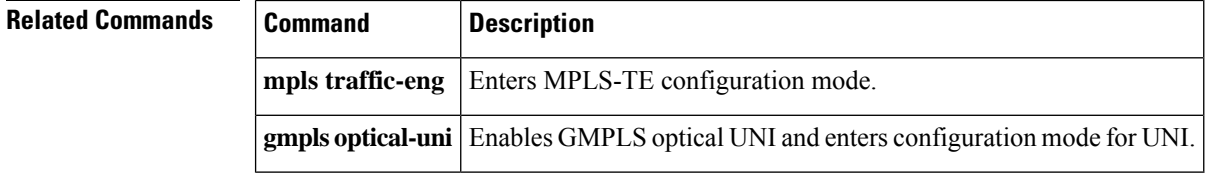

## <span id="page-22-0"></span>**neighbor (LMP)**

To specify an LMP neighbor for GMPLS and enter commands to configure the neighbor, use the **neighbor** command in the appropriate configuration mode. To return to the default behavior, use the **no** form of this command.

**neighbor** *name*

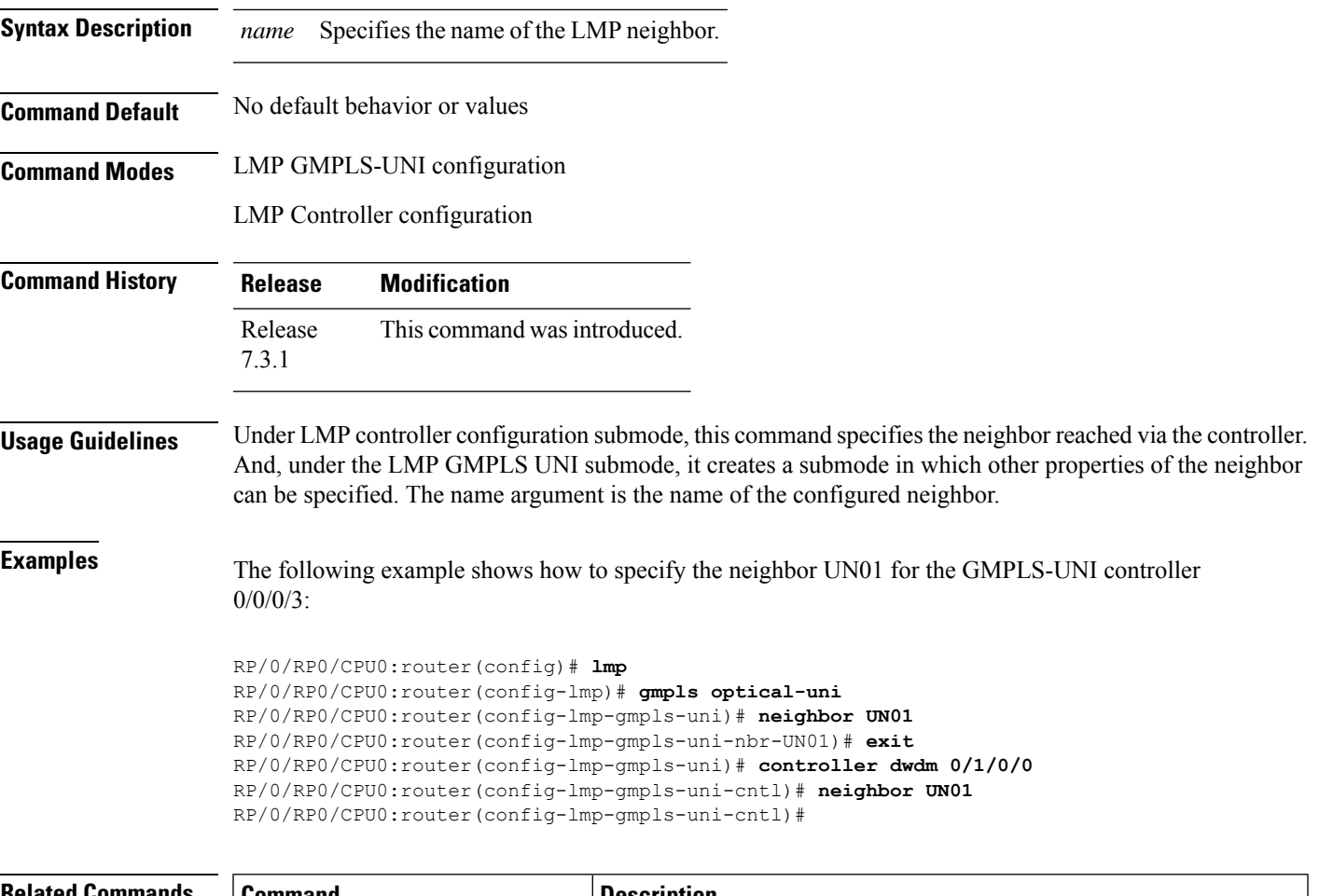

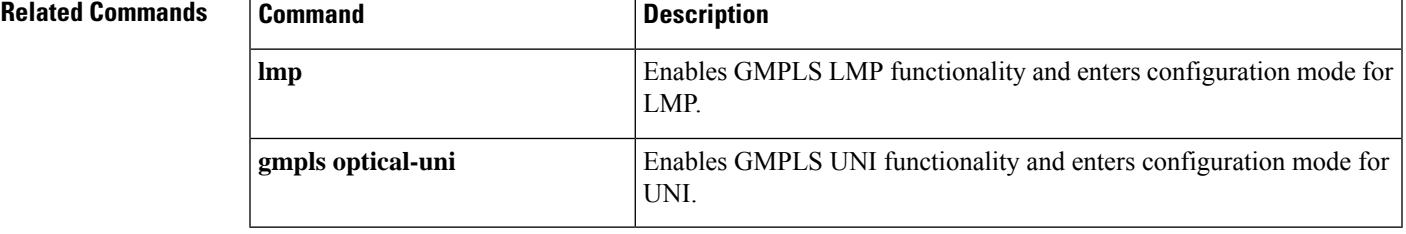

## <span id="page-23-0"></span>**neighbor interface-id unnumbered**

To specify the neighbor's optical interface ID of an LMP link for a GMPLS UNI controller, use the **neighbor interface-id unnumbered** command in GMPLS-UNI controller configuration mode. To return to the default behavior, use the **no** form of this command.

**neighbor interface-id unnumbered** *interface-id*

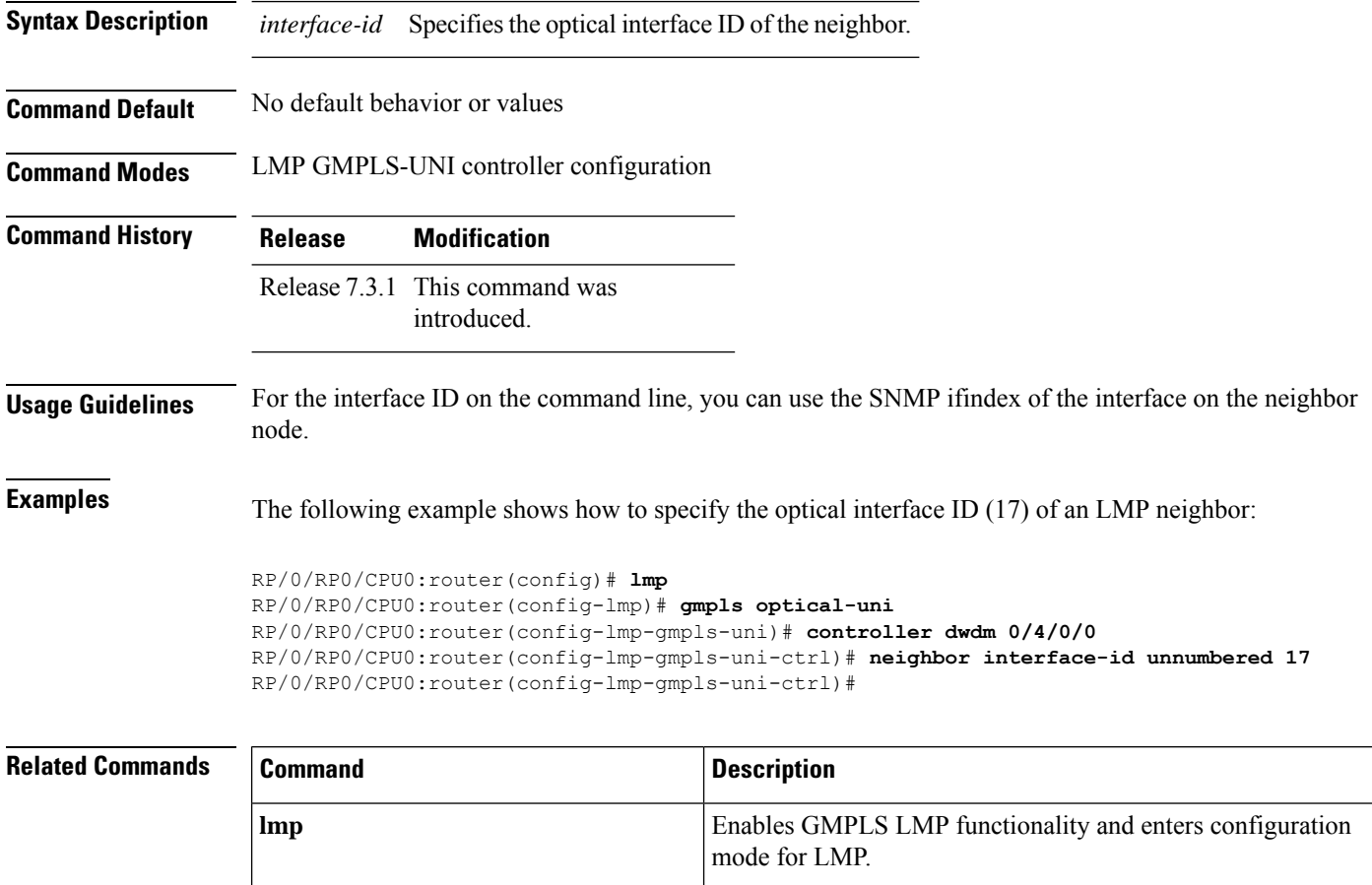

**controller dwdm (GMPLS)** Enters GMPLS UNI sub-mode for a controller.

## <span id="page-24-0"></span>**neighbor link-id ipv4 unicast**

To specify the neighbor's optical address of an LMP link for a GMPLS UNI controller, use the **neighbor link-id ipv4 unicast** command in GMPLS-UNI controller configuration mode. To return to the default behavior, use the **no** form of this command.

**neighbor link-id ipv4 unicast** *address*

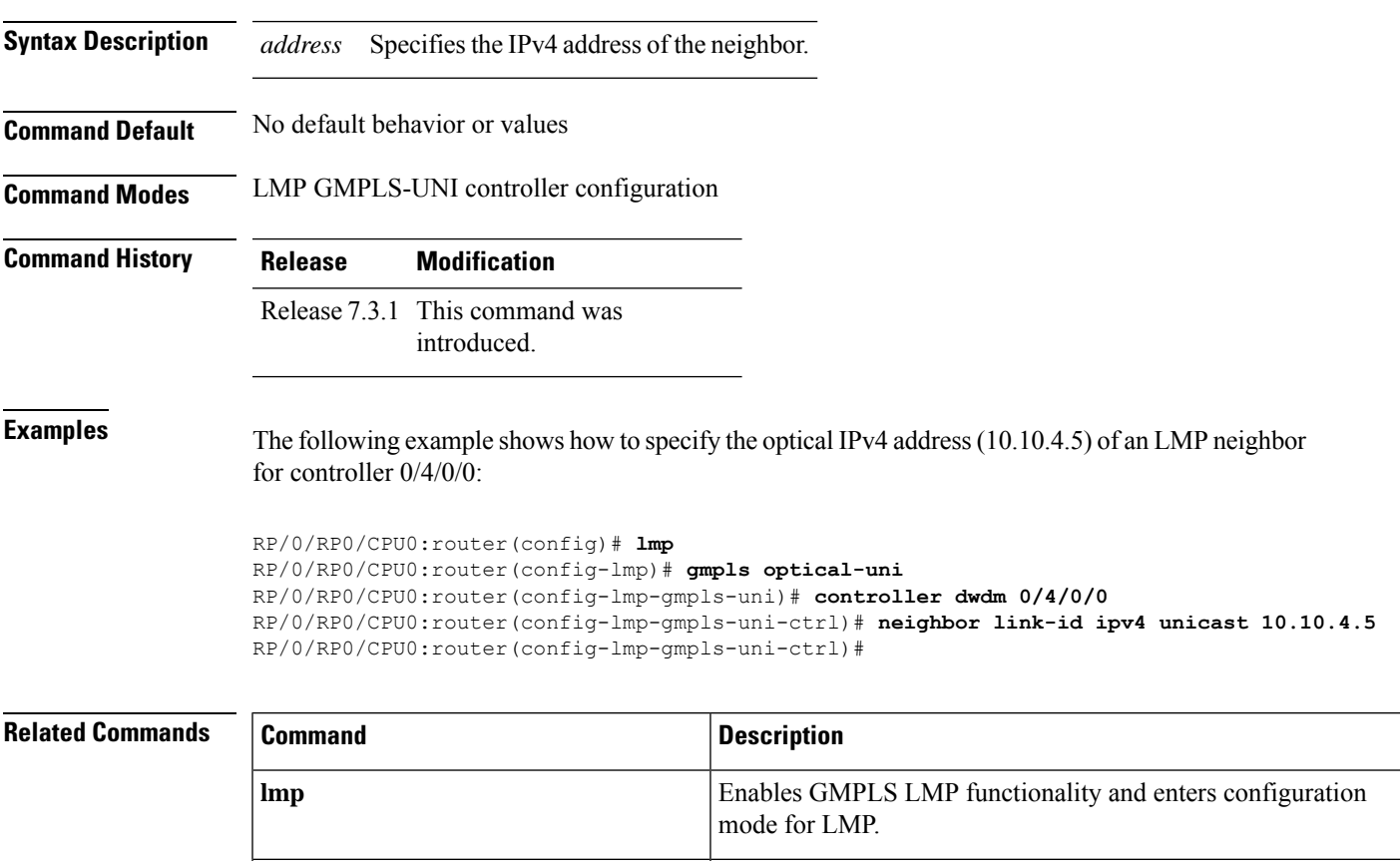

**controller dwdm (GMPLS)** Enters GMPLS UNI sub-mode for a controller.

### <span id="page-25-0"></span>**path-option (GMPLS)**

To specify a path option for a GMPLS UNI tunnel, use the **path-option** command in GMPLS-UNI controller tunnel-properties configuration sub-mode. To remove a path option, use the **no** form of this command.

**path-option 10** { **no-ero** | **explicit** { **name** *path-name* | **index** *index* } } [ **xro-attribute-set** *name* ] [ **signaled-label dwdm wavelength** *channel* ] [ **lockdown**] [ **verbatim**]

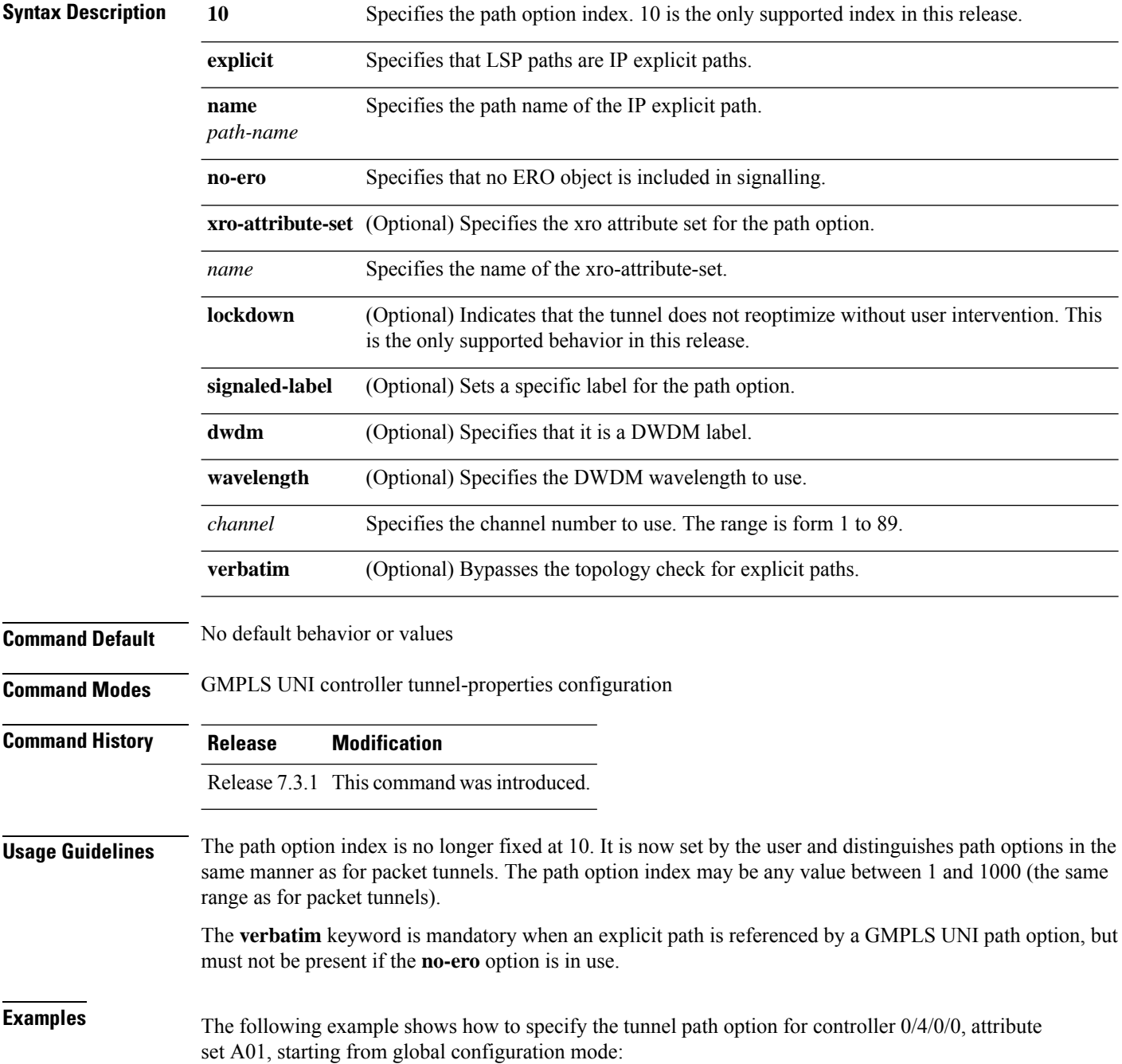

```
RP/0/RP0/CPU0:router(config)# mpls traffic-eng
RP/0/RP0/CPU0:router(config-mpls-te)# gmpls optical-uni
RP/0/RP0/CPU0:router(config-te-gmpls)# controller dwdm 0/4/0/0
RP/0/RP0/CPU0:router(config-te-gmpls-cntl)#tunnel-properties
RP/0/RP0/CPU0:router(config-te-gmpls-tun)#path-option 10 no-ero xro-attribute-set A01
lockdown
RP/0/RP0/CPU0:router(config-te-gmpls-tun)#
```
#### $\overline{\mathbf{Related}\ \mathbf{Commands}}$

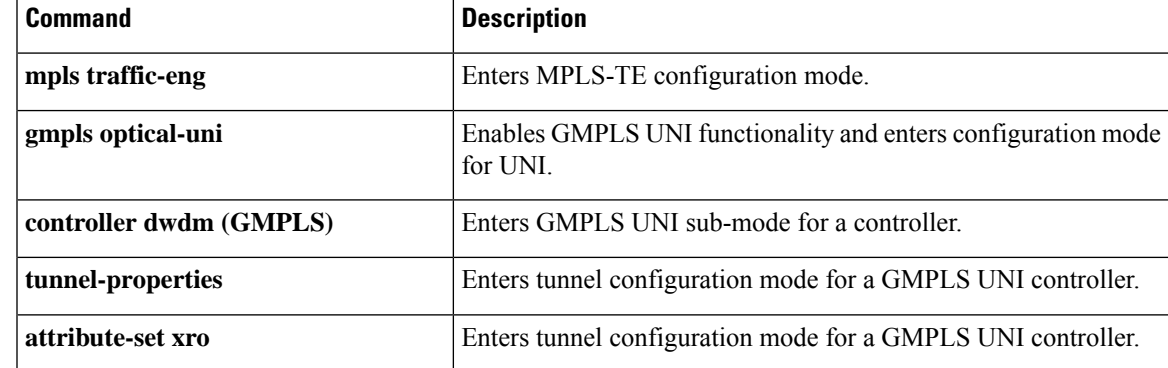

## <span id="page-27-0"></span>**record-route (GMPLS)**

To enable record-route functionality for the GMPLS UNI tunnel, use the **record-route** command in GMPLS-UNI controller tunnel-properties configuration sub-mode. To return to the default behavior, use the **no** form of this command

#### **record-route**

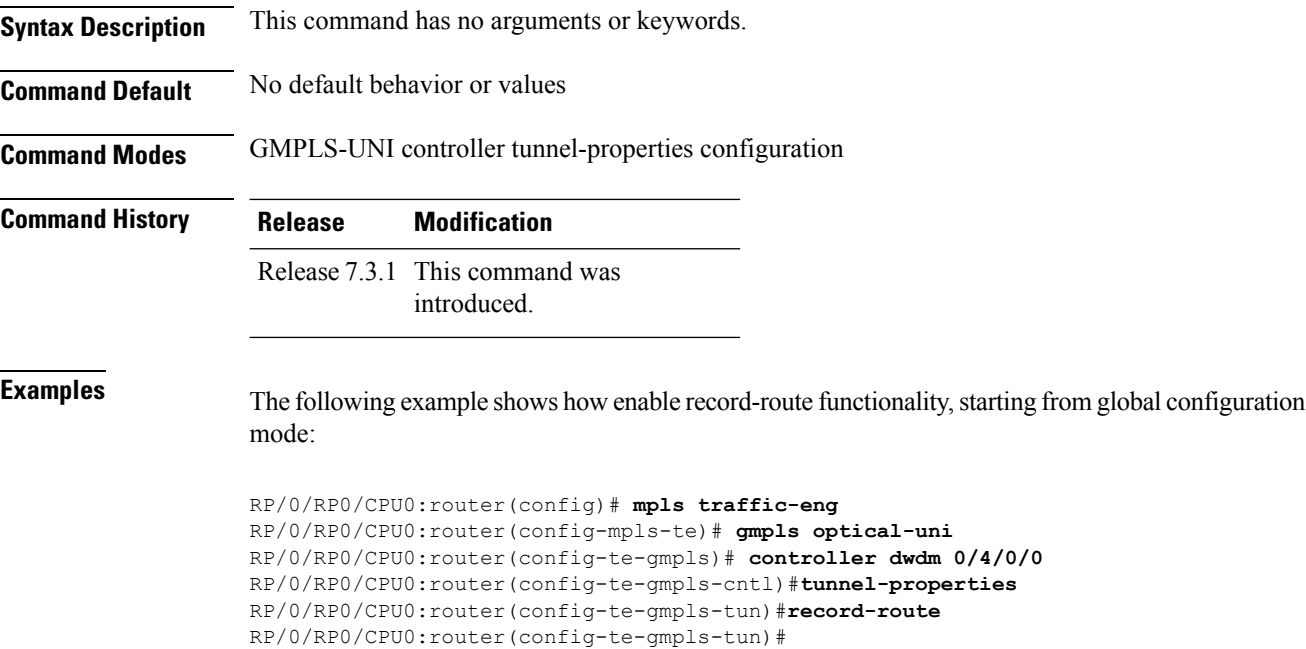

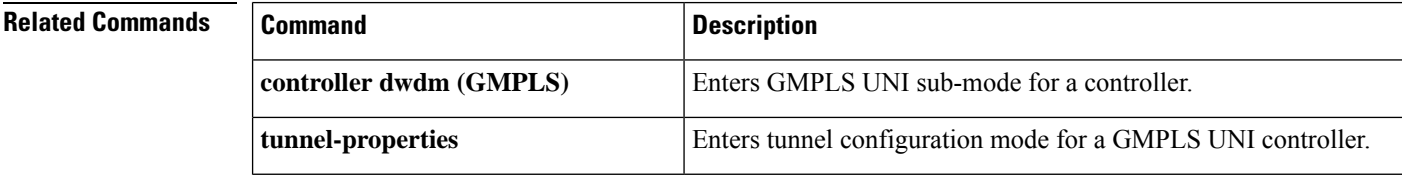

## <span id="page-28-0"></span>**router-id ipv4 unicast**

To configure the LMP unicast or neighbor router ID for GMPLS, use the **router-id ipv4 unicast** command in the appropriate configuration mode. To return to the default behavior, use the **no** form of this command.

**router-id ipv4 unicast** *address*

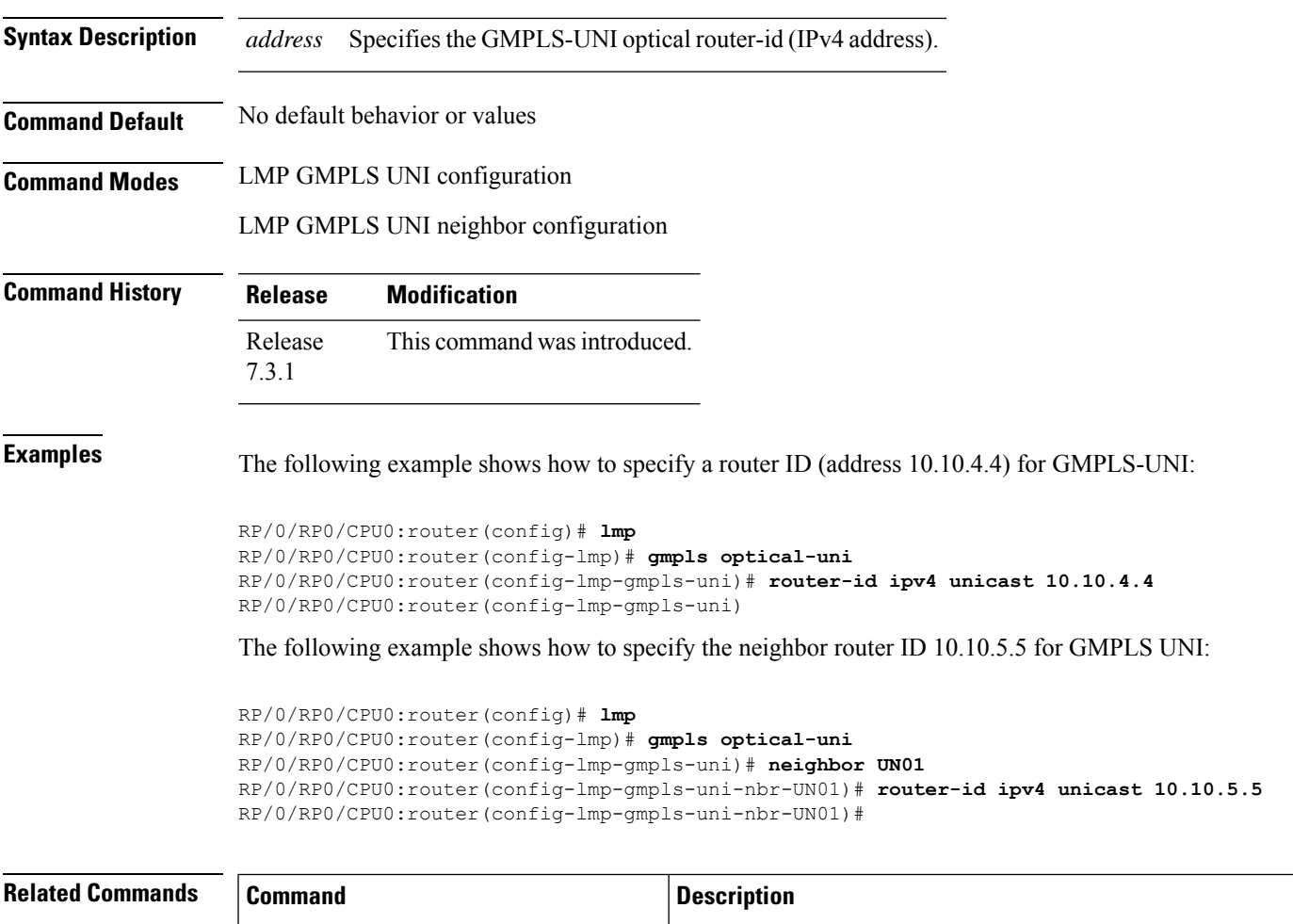

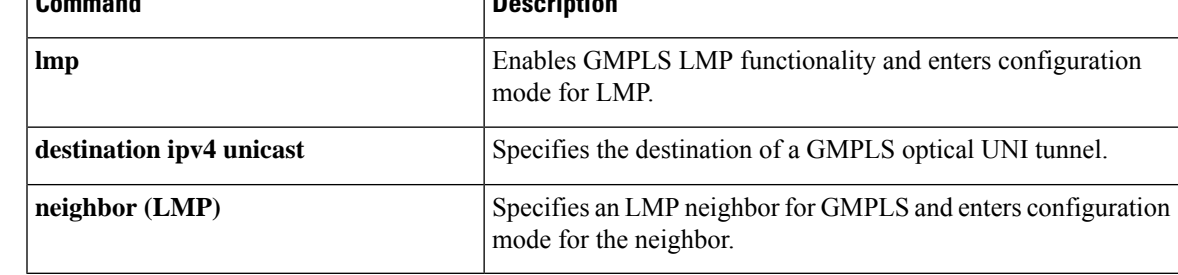

## <span id="page-29-0"></span>**show mpls traffic-eng link-management optical-uni**

To display a summary of the TE link management GMPLS-UNI states, use the **show mpls traffic-eng link-management optical-uni** command in XR EXEC mode.

**show mpls traffic-eng link-management optical-uni** [ **controller** *controller* ] [ **tabular** ]

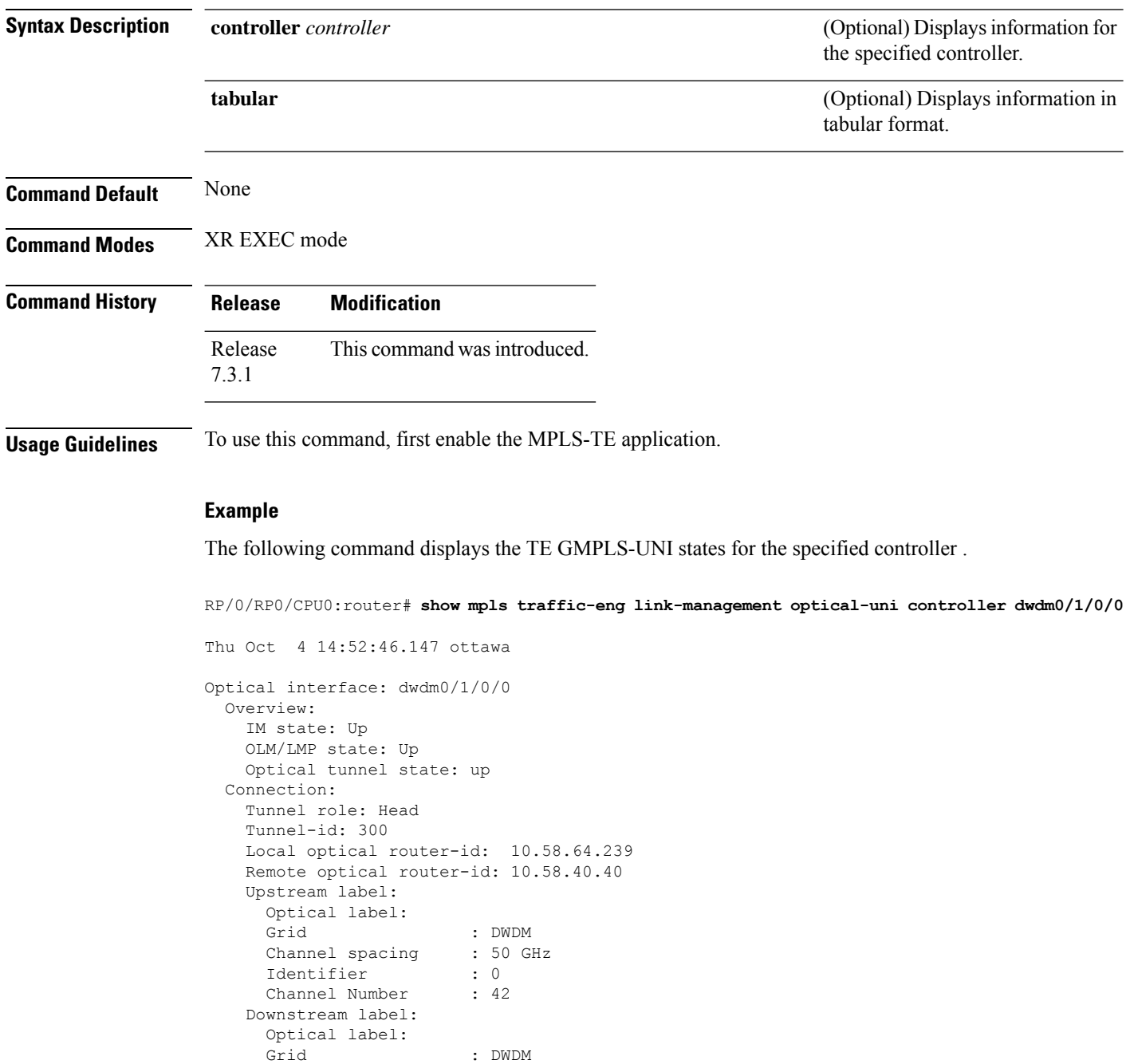

Channel spacing : 50 GHz Identifier : 0

```
Channel Number : 42
  Admission Control:
   Upstream: Admitted (LSP ID: 77)
   Downstream: Admitted (LSP ID: 77)
  OLM/LMP adjacency information:
   Adjacency status: Up
   Local:
     node ID: 10.58.64.239
     link interface ID: 39
     link ID: 10.20.2.1
   Neighbor:
     node ID: 10.58.40.40 (crs1-239-nr)
     link interface ID: 2
     link ID: 10.20.2.2
     IPCC: Routed to 10.58.40.40
  Optical capabilities:
   Controller type: DWDM
   Channel spacing: 50 GHz
   Default channel: 58
    82 supported channels:
     -23, -22, -21, -20, -19, -18, -17, -16-15, -14, -13, -12, -11, -10, -9, -8
      -7, -6, -5, -4, -3, -2, -1, 0
     1, 2, 3, 4, 5, 6, 7, 8
      9, 10, 11, 12, 13, 14, 15, 16
     17, 18, 19, 20, 21, 22, 23, 24
     25, 26, 27, 28, 29, 30, 31, 32
      33, 34, 35, 36, 37, 38, 39, 40
      41, 42, 43, 44, 45, 46, 47, 48
      49, 50, 51, 52, 53, 54, 55, 56
      57, 58
RP/0/RP0/CPU0:crs239#
```
#### **Example**

The following command provides an overview of the TE GMPLS-UNI states in tabular format.

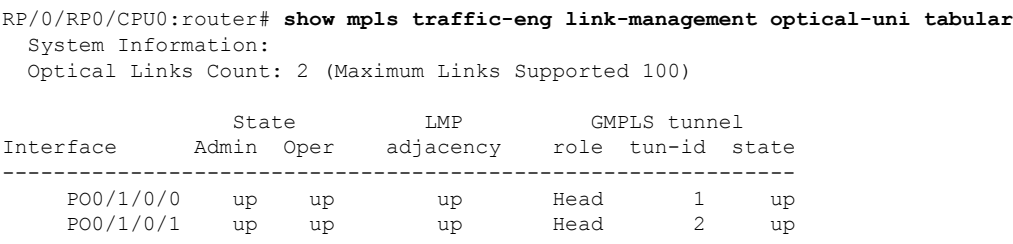

The following command displays the SRLGs configured locally on the DWDM controller and the collected SRLG and latency data for the tunnel.

```
RP/0/RP0/CPU0:router# show mpls traffic-eng link-management optical-uni
  System Information:
  Optical Links Count: 4 (Maximum Links Supported 100)
Optical interface: dwdm0/1/0/0
  Overview:
   IM state: Up
   OLM/LMP state: Up
   Optical tunnel state: up
```

```
Connection:
   Tunnel role: Head
   Tunnel-id: 1, LSP-id: 2, Extended tunnel-id: 88.0.0.8
   Tunnel source: 88.0.0.8, destination: 10.0.1.2
   Optical router-ids: Local: 88.0.0.8, Remote: 99.0.0.9
   Label source: UNI-N
   Upstream label:
Optical label:
     Grid : DWDM
     Channel spacing : 50 GHz
     Identifier : 0<br>Channel Number : 59
     Channel Number
   Downstream label:
     Optical label:
     Grid : DWDM
     Channel spacing : 50 GHz
     Identifier : 0
     Channel Number : 59
   SRLG discovery: Enabled
   SRLG announcement: announced to TenGigE 0/1/0/0
 Admission Control:
   Upstream: Admitted (LSP ID: 2)
   Downstream: Admitted (LSP ID: 2)
 OLM/LMP adjacency information:
   Adjacency status: Up
   Local:
     node ID: 88.0.0.8
     link interface ID: 15
     link ID: 10.0.0.1
   Neighbor:
     node ID: 99.0.0.9 (gmpls2_uni)
     link interface ID: 3
     link ID: 10.0.0.2
     IPCC: Routed to 99.0.0.9
 Optical capabilities:
   Controller type: DWDM
   Channel spacing: 50 GHz
   Default channel: 59
    44 supported channels:
     -27, -25, -23, -21, -19, -17, -15, -13
      -11, -9, -7, -5, -3, -1, 1, 35, 7, 9, 11, 13, 15, 17, 19
     21, 23, 25, 27, 29, 31, 33, 35
     37, 39, 41, 43, 45, 47, 49, 51
     53, 55, 57, 59
   Controller SRLGs:
     1, 2, 3, 4
```
**GMPLS UNI Commands**

## <span id="page-32-0"></span>**signalled-name (GMPLS)**

To specify the signalled name to apply to the GMPLS UNI tunnel, use the **signalled-name** command in GMPLS-UNI controller tunnel-properties configuration sub-mode. To return to the default behavior, use the **no** form of this command.

**signalled-name** *name*

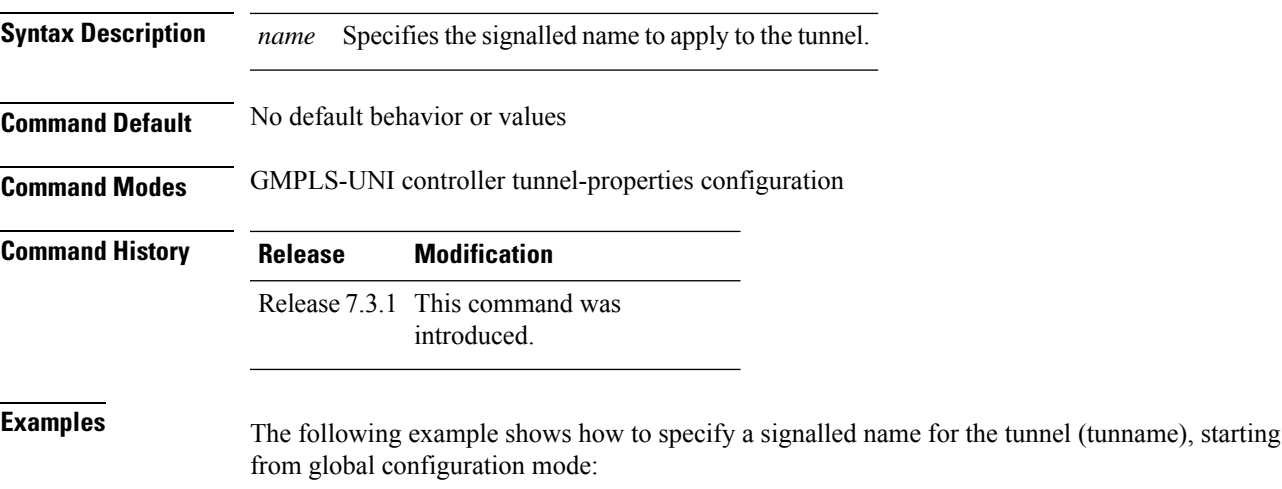

```
RP/0/RP0/CPU0:router(config)# mpls traffic-eng
RP/0/RP0/CPU0:router(config-mpls-te)# gmpls optical-uni
RP/0/RP0/CPU0:router(config-te-gmpls)# controller dwdm 0/4/0/0
RP/0/RP0/CPU0:router(config-te-gmpls-cntl)#tunnel-properties
RP/0/RP0/CPU0:router(config-te-gmpls-tun)#signalled-name tunname
RP/0/RP0/CPU0:router(config-te-gmpls-tun)#
```
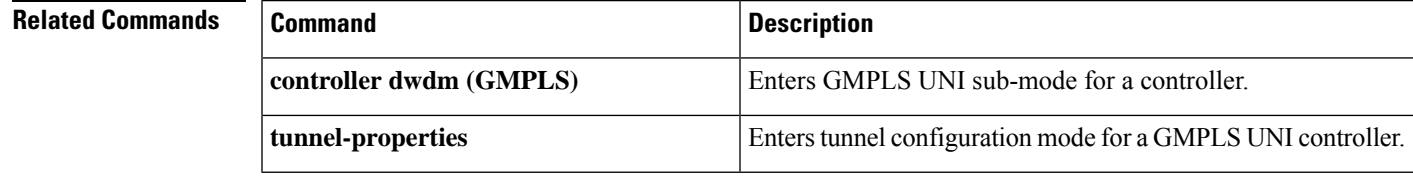

## <span id="page-33-0"></span>**signalling refresh out-of-band interval**

To specify the out-of-band refresh interval for RSVP, use the **signalling refresh out-of-band interval** command in RSVP controller configuration mode. To return to the default behavior, use the **no** form of this command.

**signalling refresh out-of-band interval** *interval*

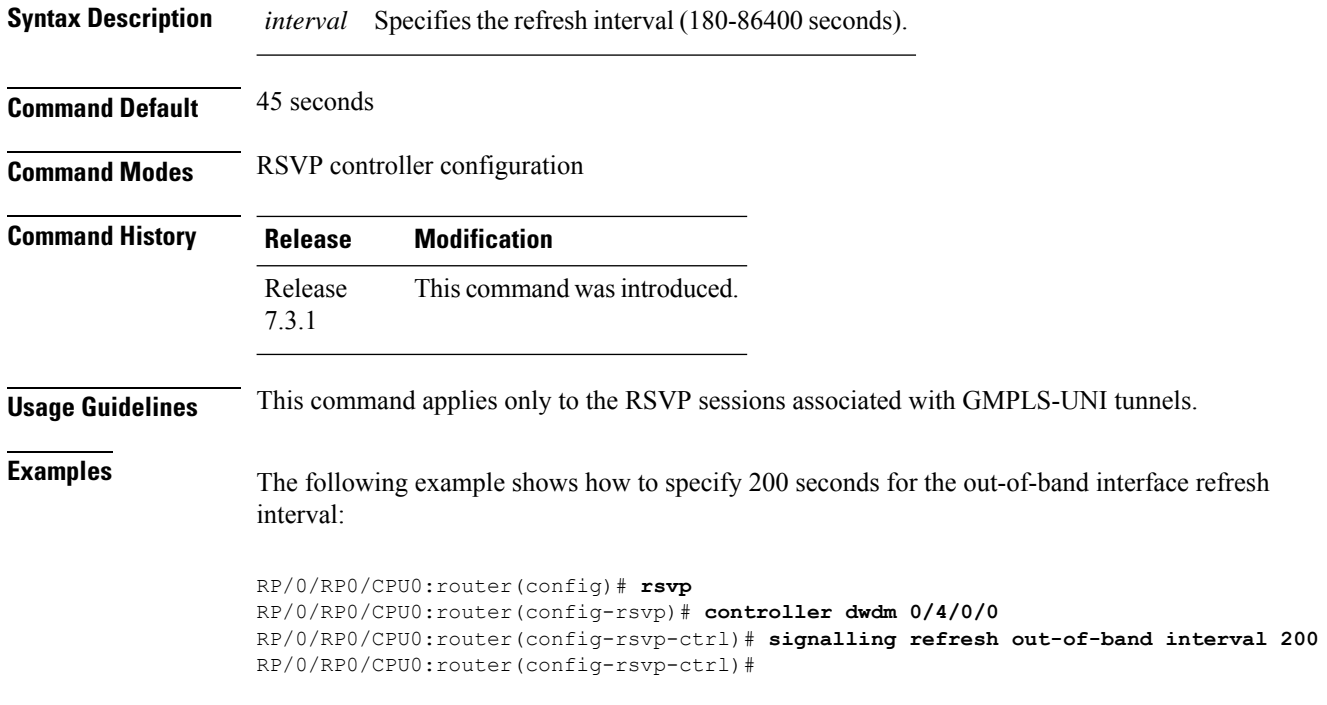

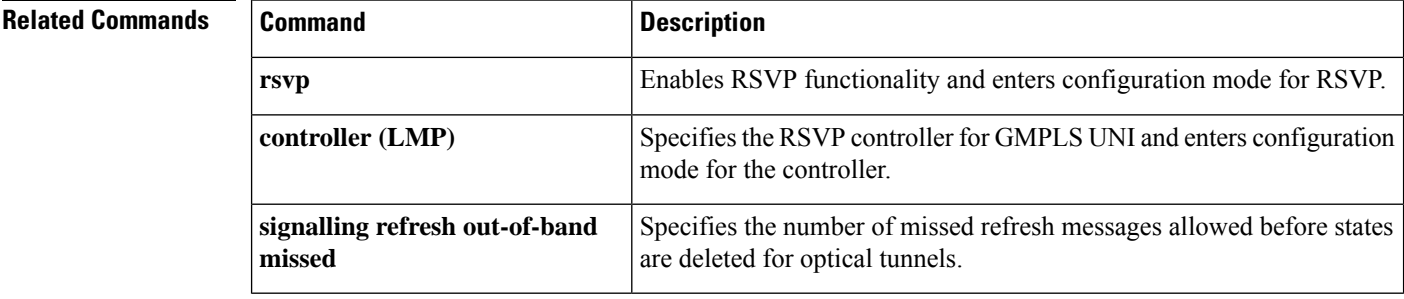

## <span id="page-34-0"></span>**signalling refresh out-of-band missed**

**interval**

To specify the number of missed refresh messages allowed before states are deleted for optical tunnels, use the **signalling refresh out-of-band missed** command in RSVP controller configuration mode. To return to the default behavior, use the **no** form of this command.

**signalling refresh out-of-band missed** *count*

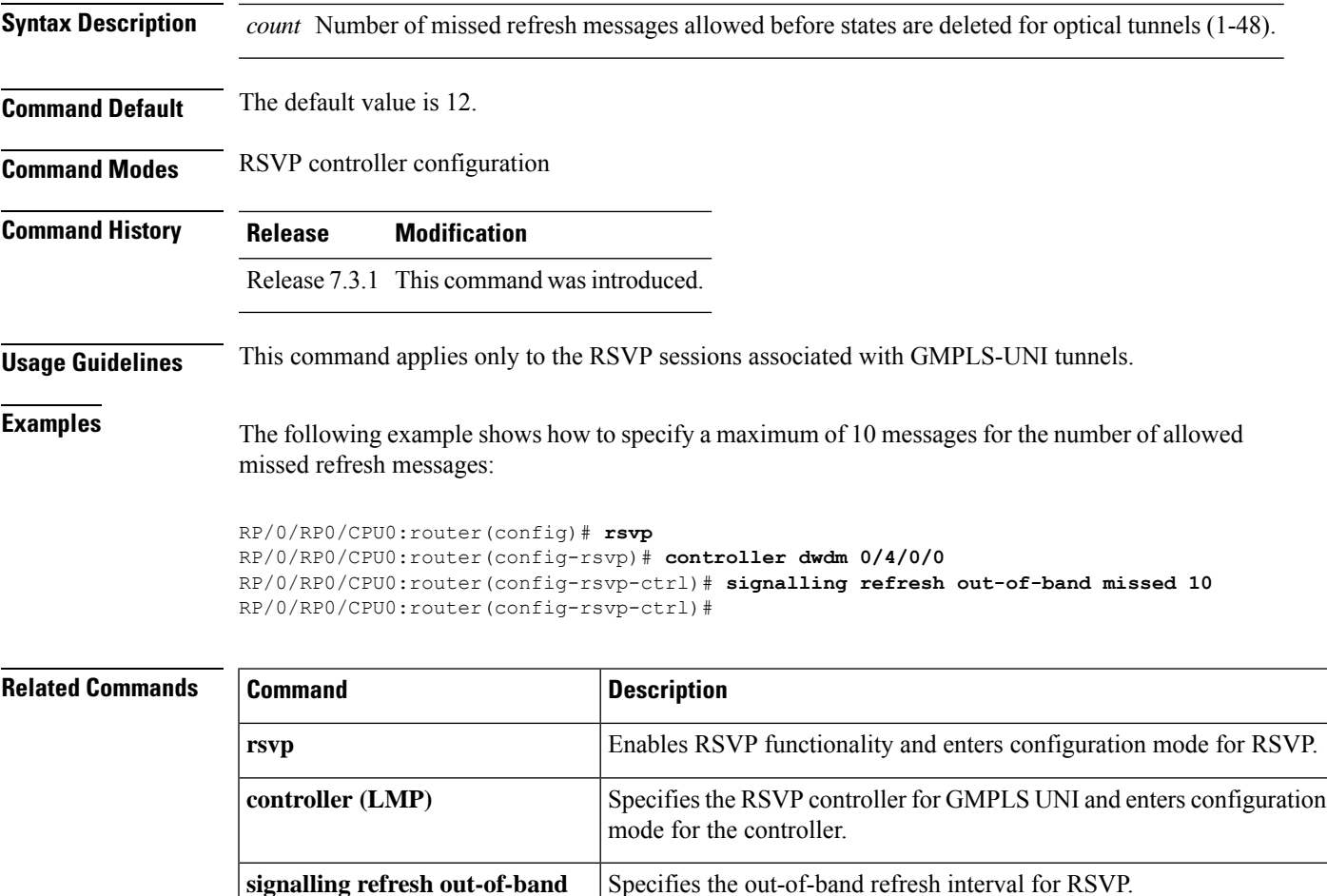

## <span id="page-35-0"></span>**switching-type (GMPLS-UNI)**

To assign the GMPLS traffic switching type on the UNI-C router, use the **switching-type** command in the MPLS-TE GMPLS UNI controller configuration mode. To return to the default behavior, use the **no** form of this command.

**switching-type** *type*

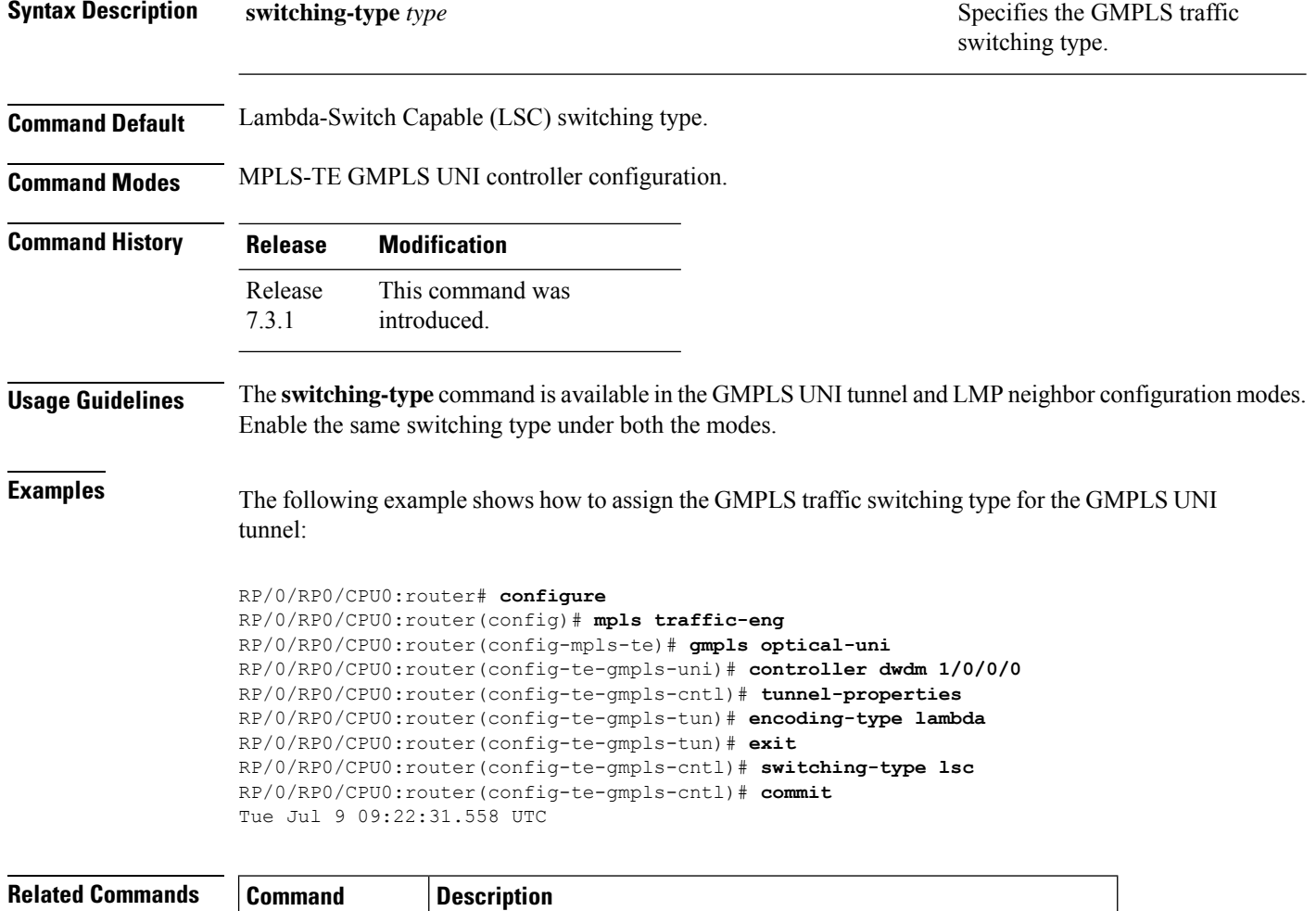

**gmpls optical-uni** Enables GMPLS optical UNI and enters configuration mode for UNI.

## <span id="page-36-0"></span>**switching-type (LMP)**

To assign the GMPLS traffic switching type for LMP neighbor configuration, use the **switching-type** command in the LMP controller neighbor configuration mode. To return to the default behavior, use the **no** form of this command.

**switching-type** *type*

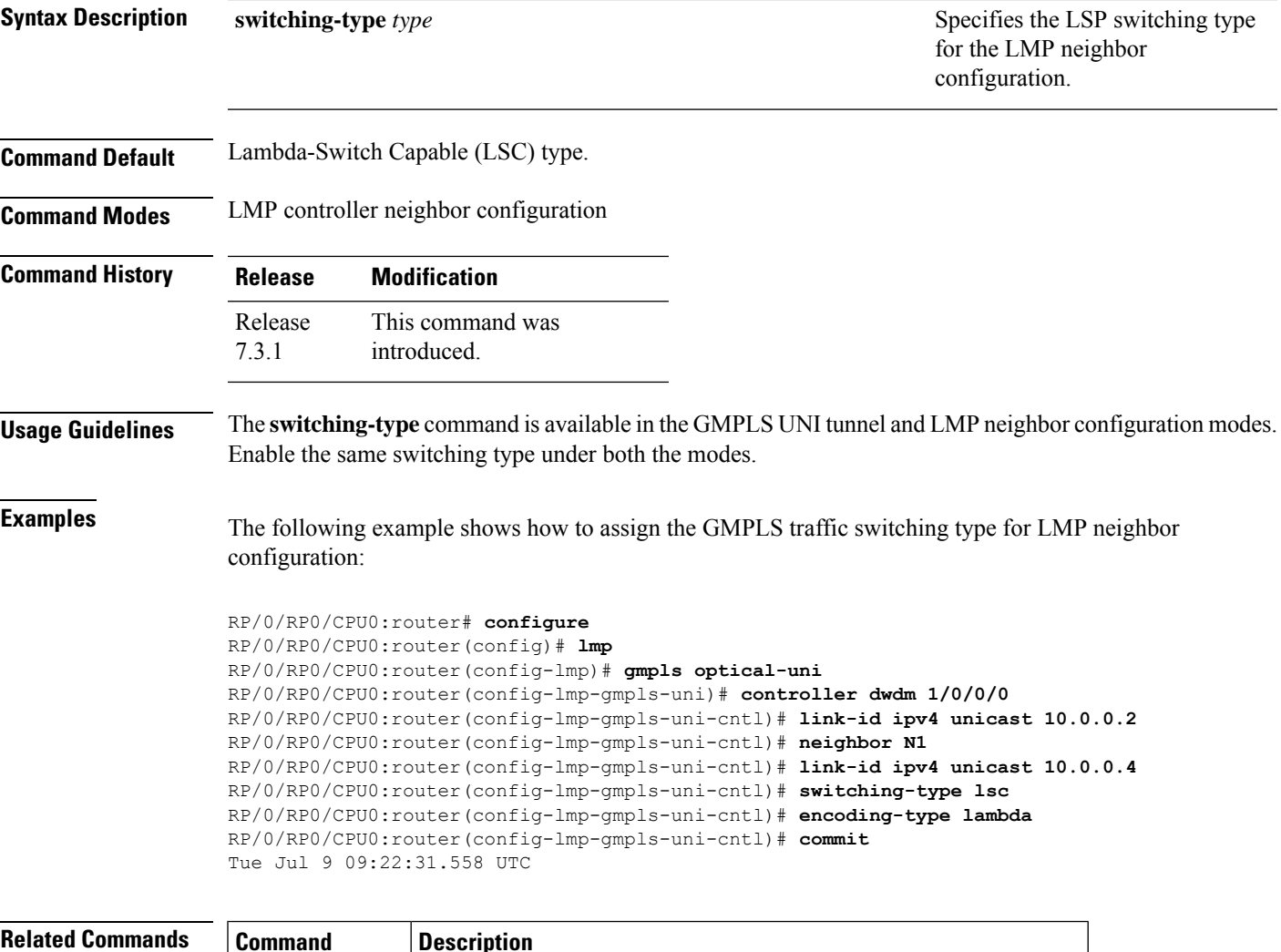

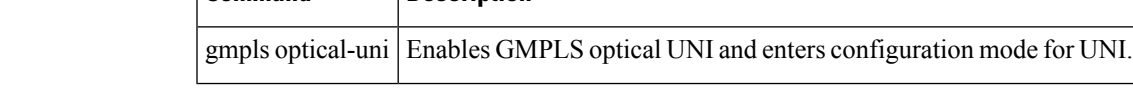

## <span id="page-37-0"></span>**tunnel-id (GMPLS)**

To specify the ID of the GMPLS UNI tunnel, use the **tunnel-id** command in GMPLS-UNI controller tunnel-properties configuration sub-mode. To return to the default behavior, use the**no** form of this command.

**tunnel-id** *number*

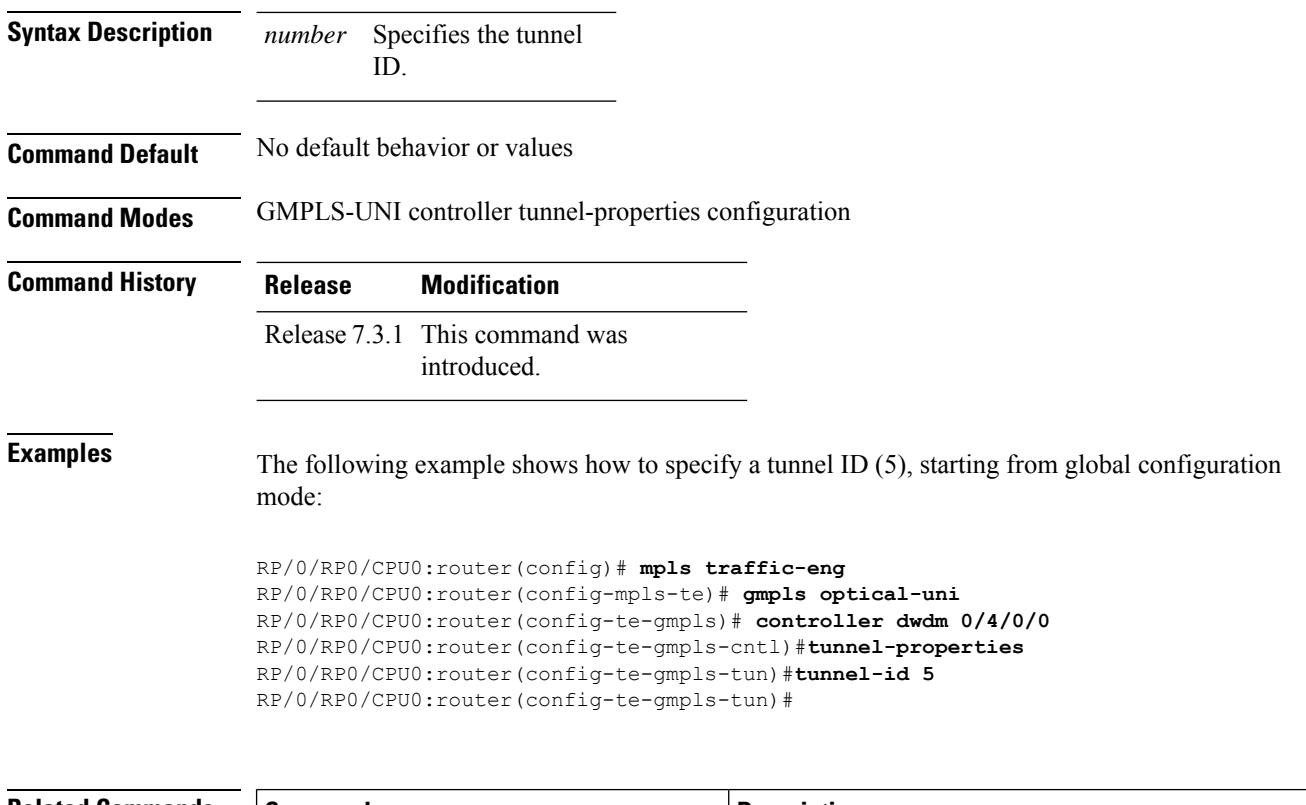

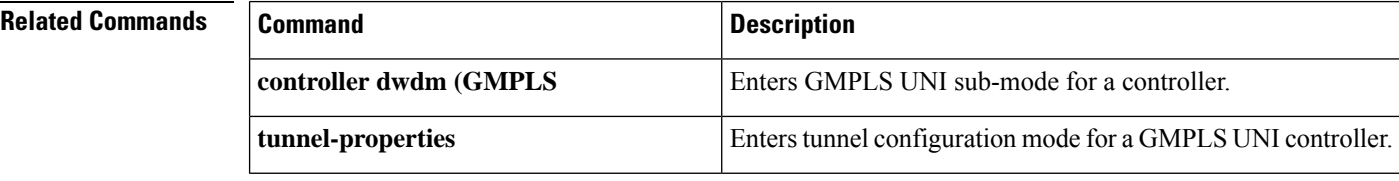

## <span id="page-38-0"></span>**tunnel-properties**

To configure tunnel-specific information for a GMPLS UNI controller, use the **tunnel-properties** command in GMPLS-UNI configuration sub-mode. To return to the default behavior, use the **no** form of this command.

#### **tunnel-properties**

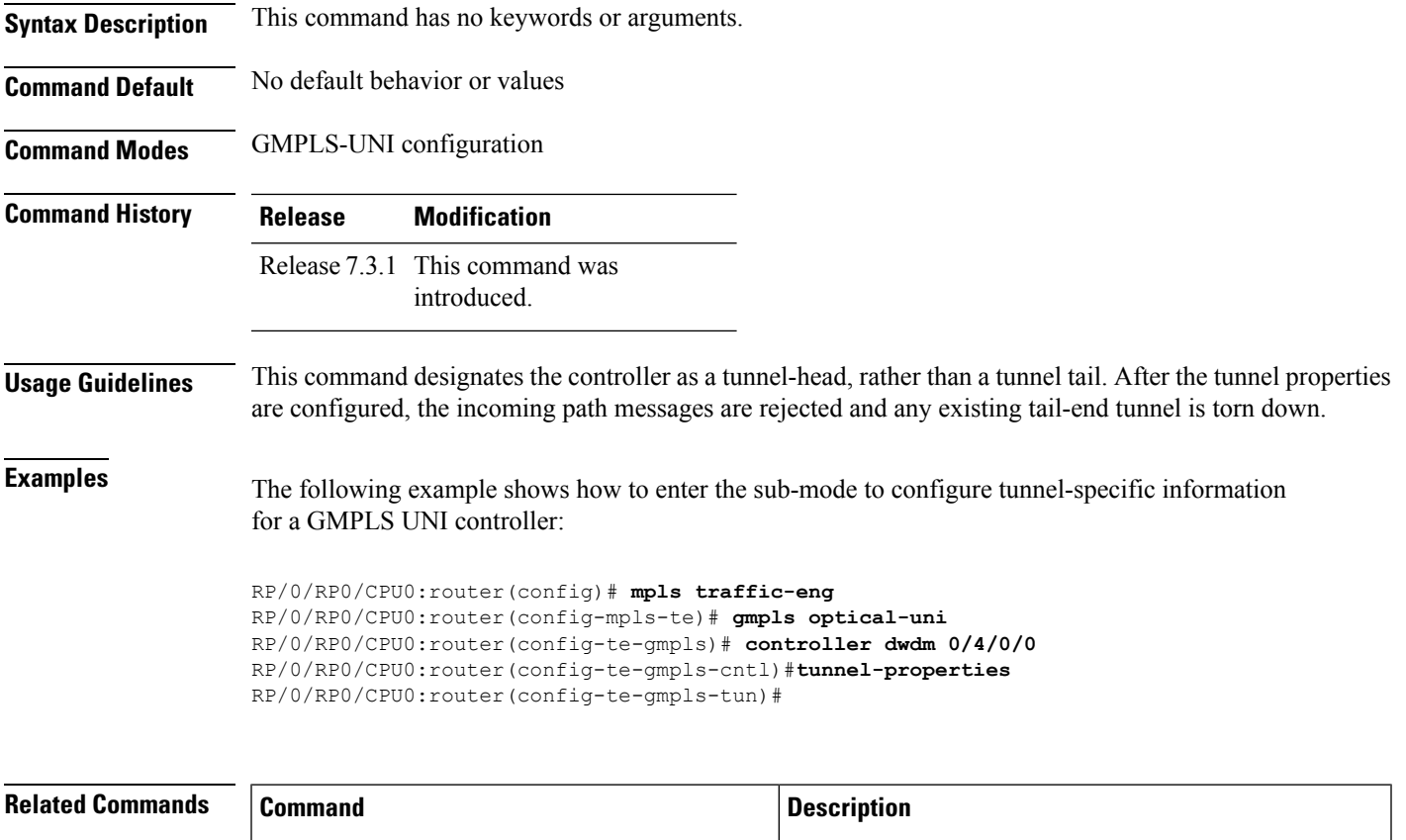

**controller dwdm (GMPLS)** Enters GMPLS UNI sub-mode for a controller.

 $\mathbf{l}$ 

٦